**Лекції 7-9. ООП в PHP, огляд PHP-фреймворків, безпека.**

**Тема 7. Класи в PHP. Створення та клонування об'єктів. Успадкування. Перевизначення методів. Інтерфейси. Обробка виняткових ситуацій. Трейти.** 

Об'єктно-орієнтований PHP

- Об'єктно-орієнтований код працює повільніше, ніж процедурний код, але полегшує моделювання та керування складними структурами даних.
- PHP підтримує об'єктно-орієнтоване програмування з версії 3.0, і з тих пір ця об'єктна модель була значно розширена і реформована.

```
Декларування класів та створення об'єктів
<?php
class ExampleClass 
{
// class code
}
<?php 
$exampleObject = new ExampleClass();
$anotherObject = new ExampleClass;
Синтаксис та обмеження для успадкування
```
Синтаксис та обмеження для успадкування наведені в Таблиці 4.

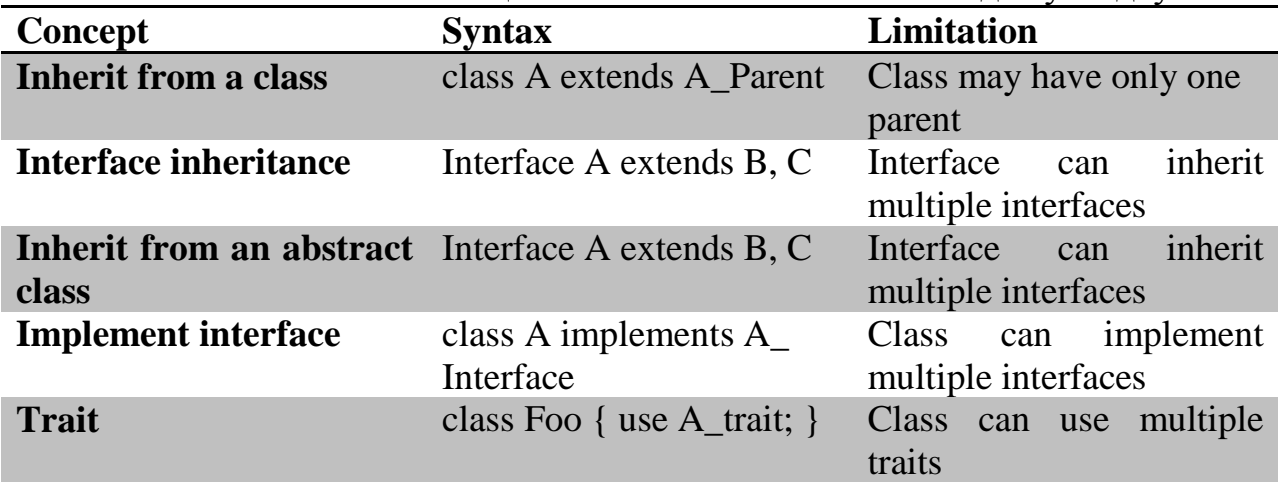

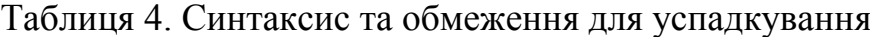

Приклад. Оголошення класу товару (файл commodity.php)

```
<?php
class Commodity { 
      public $name; // Назва
      public $category; // Категорія
      public $price; // Ціна
      public $availability; // Наявність
     function construct($name, $category, $price = null,
$availability = False){
             echo 'Запущено конструктор...\text{Br}/\text{F};
              $this->name = $name;
              $this->category = $category;
              $this->price = $price;
              $this->vailability = $availability;
```

```
 }
function destruct() {
       echo 'Запущено деструктор...\text{Br}/\text{F};
     }
function getPrice() {
        return (is null($this->price) ?'N/A':$this->price);
     }
function setPrice($new price){
         $this->price = $new_price;
     }
}
?>
Створення об'єктів
<?php
require once 'commodity.php';
$obj = new Commodity('Розробка на PHP 5', 'book');
echo $obj->name.'-'.$obj->qetPrice().'<br/>>t;
$obj->setPrice(230.0);
echo $obj->name.'-'.$obj->getPrice().'<br/>br/>';
?>
Клонування об'єктів
<?php
require once 'commodity.php';
$obj1= new Commodity('Розробка на PHP 5','book');
$obil->price = 150.0;$obj2 = $obj1; // Копіювання вказівників
```

```
$obj2->price = 230.0;echo $obj1->price.'<br/>br/>'; // 230.0
echo $obj2->price.'<br/>br/>'; // 230.0
```

```
?>
```
Для клонування: \$obj2 = clone \$obj1;

Конструктор копіювання можна перевантажити, додавши в клас свою функцію \_\_clone(). (Ця функція без аргументів, але може звертатися до вхідного об'єкта через \$this та до копії через \$that)

Простори імен

- Починаючи з PHP 5.3, крім класів доступний ще один спосіб організації проекту - простір імен.
- Він дозволяє організувати код у вигляді віртуальної ієрархії, що нагадує файлову систему.
- Як файли з однаковими іменами ізольовані, перебуваючи в різних каталогах, так класи, функції і константи PHP можуть бути ізольовані по різних просторах імен.
- Це дозволяє уникати конфліктів зі сторонніми бібліотеками, а також полегшує пошук і завантаження файлів.

Повне визначення імен в просторі імен

Якщо ви працюєте в просторі імен, то інтерпретатор припускає, що імена відносяться до поточного простору імен.

```
<?php
namespace MyApp\Helpers;
class Formatters
{
public static function asCurrency($val) {
// statement
}
}
```
Якщо ми хочемо використати цей клас з іншого простору імен, нам потрібно надати повний шлях до класу, як у цьому прикладі:

```
<?php
namespace MyApp\Lib;
echo MyApp\Helpers\Formatters::asCurrency(10);
```
Крім того, ви можете використовувати оператор use для імпорту простору імен, щоб вам не довелося постійно використовувати довгий формат:

```
<?php
namespace MyApp\Lib;
use MyApp\Helpers\Formatters;
echo Formatters::asCurrency(10);
```
#### Автозавантаження класів

Класи повинні бути визначені перед їх використанням, але ви можете використовувати автозавантаження для завантаження класів, коли це необхідно.

Стандарт кодування PSR-4 визначає, де PHP шукатиме клас.

Автозавантаження на PHP виконується функцією spl\_autoload\_register

().

```
<?php
function my autoloader($class) {
include 'classes/' . $class . '.class.php';
}
spl_autoload_register('my_autoloader');
Успадкування
<?php
require once 'commodity.php';
class Book extends Commodity {
     public $authors;
    function construct($name, $authors, $category,
                         $price = null,$availability = False) {
        parent:: construct($name, $category, price,
                               $availability)
         $this->authors = $authors;
     }
     function getAuthors() {
        return $this->authors;
     }
}
?>
```
### Статичні члени класу

```
<?php 
    class Visitor 
    { 
       private static $visitors = 0; 
      function construct()
        { 
               self::$visitors++; 
        } 
      static function getVisitors() 
       { 
              return self::$visitors; 
      } 
     }
$visits = new Visitor(); 
    echo Visitor::getVisitors()."<br />";
$visits2 = new Visitor(); 
    echo Visitor::getVisitors()."<br />";
?> 
The results are as follows: 
1 
\mathcal{L}Перевизначення методів
<?php
   $object = new Son;
   $object->test();
   $object->test2();
   class Dad
   {
      function test()
\left\{\begin{array}{ccc} \end{array}\right\}echo " [Class Dad] I am your Father<br> ";
      }
 }
class Son extends Dad
 {
      function test()
      {
       echo " [Class Son] I am Luke<br> ";
      }
      function test2()
      {
        parent::test();
      }
   }
?>
```

```
Magic (\underline{\hspace{0.1cm}}^*) Methods. Методи доступу \underline{\hspace{0.1cm}} get() i \underline{\hspace{0.1cm}} set()
```
Методи get() і set() викликаються при звертанні до недоступних властивостей класу. Наприклад, якщо ми б вирішили зберігати всі властивості товару в масиві, то ці методи нам би знадобились.

```
<?php
class Commodity {
    private $properties;
    function set($name, $value) {
        echo "Задання нової властивості $name = $value";
         $this->properties[$name]=$value;
     }
    function qet($name) {
         echo "Читання значення властивості", $name;
         return $this->properties[$name];
     }
}
?>
\ldots $book = new Book(\ldots);
$book->weight = 100;...$weight=$book->weight;
```
### Фінальні методи.

Метод, при визначенні якого використано ключове слово final, не можна перевантажувати в класах-спадкоємцях. Якщо final використано при визначенні самого класу, то породження від нього інших класів стає неможливим.

Методи \_\_toString() та \_\_call()

Метод toString() викликається інтерпретатором PHP, якщо йому необхідно перетворити об'єкт в рядок (тобто при кожному виклику функцій echo() та print()). Перевантаживши його, ви можете вказати, як об'єкт повинен виглядати в рядковому вигляді.

Mетод call() викликається, якщо викликаний метод в класі не визначено.

Інші спеціальні методи (magic methods)

```
\equivsleep(), \equiv wakeup() – потрібні при пакуванні/розпакуванні
\alphaautoload() – описує, як підключаються файли з визначенням класів
class Car{
 public function call($name, $arguments) {
         echo "hello world!";
     }
}
\text{Scar} = \text{new Car}();
$car->hello();
Метод hello() не визначений. Тому викликається метод call().
Розглянемо ще один приклад:
class Car
{
    protected $ color;
    protected $ model;
    public function call($name, $arquments)
     {
          $first = isset($arguments[0]) ? $arguments[0] : null;
         switch ($name)
\{
```

```
 case "getColor":
```

```
 return $this->_color;
                case "setColor":
                  $this->_color = $first;
                  return $this;
              case "getModel":
                  return $this->_model;
              case "setModel":
                  $this->_model = $first;
                  return $this;
         }
     }
}
\text{Scar} = \text{new Car}();
$car->setColor("blue")->setModel("b-class");
echo $car->getModel();
Абстрактні методи та класи
<?php
abstract class Commodity {
     ...
    abstract function printProperties();
}
?>
Інтерфейси
interface Int1 {
    function funct1();
    function funct2();
     . . .
}
class MyClass implements Int1, Int2 {
     public function funct1() {
         echo "Виклик метода 1";
     }
     public function funct2() {
         echo "Виклик метода 2";
     }
}
Розглянемо приклад.
class Person
{
   private $firstname;
   private $lastname;
   public function getFullName()
   {
       $fullname = $this->firstname." ".$this->lastname;
       return $fullname;
   }
   public function setFullName($aFirstname, $aLastname)
   {
      $this->firstname = $aFirstname;
      $this->lastname = $aLastname;
   }
}
```

```
interface JobCodes
{
    const PAYROLL = "01";
    const MANAGER = "02";
    const RETAIL = "03";
}
interface StandardFunctions
{
    public function getJobTitle($aJobCode);
    public function showFullName();
}
class Employee extends Person
    implements JobCodes, StandardFunctions
{
     private $employeeId;
     private $jobcode;
    public function __construct($aFirstname, $aLastname, 
                         $aEmpId, $aJobcode)
     {
          $this->setFullName($aFirstname, $aLastname);
          $this->employeeId = $aEmpId;
          $this->jobcode = $aJobcode;
 }
    function qetJobTitle($aJobCode) { }
      function showFullName() { }
}
```
## Вбудовані інтерфейси

```
interface Iterator { 
public function rewind(); \frac{1}{2} Returns the iterator the beginning
public function next(); // Get to the next member
public function key(); // Get the key of the current object.
public function current(); //Get the value of the current object
public function valid(); \frac{1}{15} the current index valid?
}
```
Будь-який клас, який реалізує інтерфейс Iterator, може використовуватись в циклах, до них буде застосовано ітератор.

Приклад.

```
<?php 
class iter implements iterator { 
     private $items; 
     private $index = 0; 
    function construct(array $items) {
         $this->items = $items; 
     } 
     function rewind() { 
        $this->index = 0; } 
     function current() { 
         return ($this->items[$this->index]); 
     }
```

```
 function key() { 
         return ($this->index); 
     }
function next() { 
         $this->index++; 
         if (isset($this->items[$this->index])) { 
             return ($this->items[$this->index]); 
         } else { 
             return (NULL); 
 } 
     }
function valid() { 
         return (isset($this->items[$this->index])); 
     } 
} 
$x = new iter(range('A', 'D'));
foreach ($x as $key => $val) { 
     print "key=$key\t value=$val\n"; 
}
Результат
key=0 value=A 
key=1 value=B 
key=2 value=C 
key=3 value=D
Константи класу
class MyClass {
     const CONSTANT = 'value';
}
Звертання до констант класу
```

```
echo MyClass::CONSTANT; // Виводе "value"
```
Статичні властивості та методи PHP нагадують С++.

Порівняння об'єктів

При використанні операції порівняння (==) об'єкти рівні, якщо вони є екземпляри одного класу, мають однаковий набір атрибутів та однакові значення цих атрибутів.

При використанні операції перевірки ідентичності(===) об'єкти вважаються ідентичними, якщо вони посилаються на один і той же екземпляр одного класу.

Анонімні класи

PHP 7 ввів анонімні класи, які дозволяють вам визначити клас на льоту і створити з нього об'єкт. Ось простий приклад використання анонімного класу:

```
<?php
$object = new class('argument') {
public function __construct(string $message) {
echo $message;
}
```

```
};
```
Рефлексія

- В PHP функції API рефлексії дозволяють вам перевіряти елементи PHP під час виконання та отримувати інформацію про них.
- $\bullet$  API Reflection був введений в PHP 5.0, а за замовчуванням був включений в PHP 5.3.
- Одне з найпоширеніших місць, де використовується відображення, це unit-тестування.
- Один з прикладів того, де полегшує відображення, це тестування приватної властивості в класі. Ви можете використовувати рефлексію, щоб зробити доступною приватну властивість. <?php \$reflectionObject = new ReflectionClass('Exception'); print r(\$reflectionObject->getMethods());

Обробка виняткових ситуацій (виключень)

PHP 5 додає парадигму обробки виключень, вводячи структуру try/throw/catch. Вам залишається тільки створити клас, який успадковує клас винятків Exception:

```
class Exception { 
     /* Properties */ 
     protected string $message ; 
     protected int $code ; 
     protected string $file ; 
     protected int $line ; 
     /* Methods */ 
    public __construct ([ string $message = "" [, int $code = 0 
                                       [, Exception $previous = NULL 
]]] ) 
     final public string getMessage ( void ) 
     final public Exception getPrevious ( void ) 
     final public int getCode ( void ) 
     final public string getFile ( void ) 
     final public int getLine ( void ) 
     final public array getTrace ( void ) 
     final public string getTraceAsString ( void ) 
     public string __ toString ( void )
     final private void clone ( void )
     }
     Приклад 1.
     <?php
          try{
          \Theta$fp = fopen("file.txt","w");
          if(!$fp)throw new Exception("Неможливо відкрити файл");
          // Запис даних
          . . .
          fclose($fp);
          }
          catch(Exception $ext){
               echo "Помилка в рядку ", $ext->getLine();
```

```
echo $ext->getMessage();
     }
?>
Приклад 2.
<?php 
class NonNumericException extends Exception { 
     private $value; 
    private \text{Smsq} = \text{Trror}: the value %s is not numeric!\n";
    function construct($value) {
         $this->value = $value; 
     } 
     public function info() { 
         printf($this->msg, $this->value); 
     } 
} 
try { 
    \alpha = "my string";
    if (!is numeric($argv[1])) {
        throw new NonNumericException($arqv[1]);
     }
if (!is numeric($argv[2])) {
         throw new NonNumericException($argv[2]); 
     } 
    if (\frac{5}{2}) = 0 {
        throw new Exception ("Illegal division by zero.\n");
     } 
    printf("Result: %f\n", $argv[1] / $argv[2]);
} 
catch(NonNumericException $exc) { 
     $exc->info(); 
    exit(-1);} 
catch(Exception $exc) { 
     print "Exception:\n"; 
     $code = $exc->getCode(); 
     if (!empty($code)) { 
         printf("Erorr code:%d\n", $code); 
     } 
    print $exc->getMessage() . "\n";
    ext(-1);} 
print "Variable a=$a\n"; 
?>
Результат
./script3.1.php 4 2 
Result: 2.000000 
Variable a=my string 
./script3.1.php 4 A 
Error: the value A is not numeric! 
./script3.1.php 4 0 
Exception: 
Illegal division by zero.
```
Standard PHP Library (SPL)

Стандартна бібліотека PHP - це сукупність класів та інтерфейсів, які є рецептами для вирішення загальних проблем програмування. Вона доступна і скомпільована в PHP з версії 5.0.0.

Класи діляться на категорії.

Основні категорії: Data Structures, Iterators, Exceptions, File Handling, ArrayObject, SplObserver and SplSubject.

Трейти (Traits)

Трейти були введені в PHP 5.4.0 і призначені для полегшення деяких обмежень одиночного успадкування.

Трейт містить сукупність методів і властивостей, подібно до класу, але не може створити екземпляр самостійно.

Замість цього трейт входить до класу, і клас може потім використовувати його методи та властивості, як якщо б вони були оголошені в самому класі.

Ми використовуємо ключове слово trait, щоб оголосити трейт; Щоб включити його в клас, ми використовуємо ключове слово use. Клас може використовувати кілька трейтів.

Оголошення та використання трейтів

```
<?php
trait Singleton
{
    private static $instance;
    public static function getInstance() {
          if (!(self::$instance instanceof self)) {
               self:: $instance = new self;
          }
         return self::$instance;
     }
}
class UsingTraitExample
{
    use Singleton;
}
$object = UsingTraitExample::getInstance();
var dump($object instanceof UsingTraitExample); // true
```
**Тема 8. Шаблон MVC. Огляд сучасних фреймворків. Використання Composer. Фреймворки Yii , Laravel, CodeIgniter, Zend Framework. Стандарти PSR.**

Код PHP та HTML-шаблон сторінки

Є декілька підходів до розділення шаблону сторінки та коду сценарію [18].

1-й варіант. "Вкраплення" HTML в код (це взагалі без відділення – самий гірший варіант)

2-й варіант. Вставка коду в шаблон

```
<html> <body><h2>Останні новини:</h2>
<? $f=fopen("../news.txt) ?>
\langle ? \text{ for } (\hat{S}i=...) \{ ? \rangle<li><?=$i?>-та новина:<?=fgets($f,1024)?>
<? } ?>
</body></html>
Це трохи краще.
```
3-й варіант. Model-View-Controller

*Модель*. Представляє предметну область системи, її вміст. Включає БД системи та код, що з нею працює.

*Представлення*. Це шаблон, що визначає зовнішній вигляд.

*Контролер*. Код бізнес-логіки, приймає дані від користувача, пов'язує Модель та Шаблон (Дивись Рис.42).

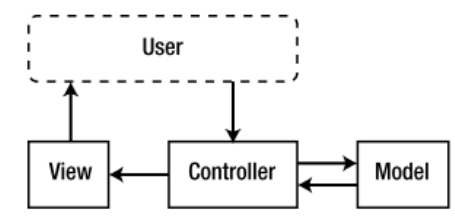

Рис.42 Шаблон Модель-Представлення-Контролер

# **Огляд сучасних PHP-фреймворків**

Фреймворк (англ. Framework, каркас, платформа, структура) – інфраструктура програмних рішень, що полегшує розробку складних систем.

Найпопулярнішими PHP-фреймворками станом на 2018 рік вважаються Laravel, Symfony, Yii, CakePHP, Zend Framework, CodeIgniter.

Що надають фреймворки?

- Каркас застосунку на основі ООП та шаблону MVC.
- Реалізують нові стандарти PSR.
- Використовують Composer.
- Вбудовані інструменти тестування.
- Можливість швидкої розробки .
- Забезпечують добре організований, зрозумілий код, який легко модифікувати.
- Високу безпеку вашого сайту.
- Сучасні веб-розробницькі практики .

Стандарти PSR

PHP Standards Recommendations

**Стандарт PSR-1**. Основний стандарт кодування.

- Використовувати тільки теги <?php  $i \leq ?$ =.
- Тільки UTF-8 без BOM.
- Класам НЕОБХІДНО давати імена в стилі **StudlyCaps .**
- Константам класів НЕОБХІДНО давати імена у верхньому регістрі з символом підкреслення як роздільник: **MAIN\_PRODUCT.**

Методам НЕОБХІДНО давати імена в стилі **camelCase .**

## **PSR-2. Стиль кодування**

- Для оформлення відступів ПОВИННІ використовуватися чотири пробіли (але не знак табуляції).
- Довжина рядка  $< 120$ .
- Після визначення простору імен (**namespace**) і після блоку імпорту просторів імен (**use**) ПОВИНЕН бути один порожній рядок.
- Відкриваюча фігурна дужка у визначенні класу ПОВИННА розташовуватися на новому рядку.
- Видимість НЕОБХІДНО оголошувати для всіх властивостей і методів (public, private ...).
- В кінці файлу не закривати PHP **?>.**

Composer

Composer - це пакетний менеджер рівня додатків для мови програмування PHP, який надає засоби з управління залежностями в PHPдодатку.

- Dependency Manager for PHP.
- https://getcomposer.org/
- Аналог npm для Node.js, NuGet для Visual Studio, Bundler для Ruby.
- З'явився 1 березня 2012 р.
- Composer працює через інтерфейс командного рядка і встановлює залежності (наприклад бібліотеки) для додатків.
- $\bullet$  Mae офіційний репозиторій пакетів https://packagist.org/

Установка Composer під Windows та XAMPP

- Скачуємо сам Composer
	- https://getcomposer.org/Composer-Setup.exe
- Інсталлюємо
	- Під час інсталяції треба буде вказати шлях до php.exe (в xampp це як правило: C:\xampp\php\php.exe)
	- $\circ$  Потрібно включити php openssl.dll (розкоментувати extension = php openssl.dll). Йдемо в С:\xampp\php\php.ini і включаємо, що потрібно.

## **Тема 9. Безпека створюваних web-застосунків. Файл .htaccess. MOD\_REWRITE.**

Безпека створюваних web-застосунків.

Безпека є головною проблемою для веб-програм. Навіть такі великі організації, як Організація Об'єднаних Націй, були зламані з використанням дуже простих недоліків безпеки [5].

Безпека в середовищі Інтернет включає в себе багато різних аспектів, таких як система захисту Web-сервера, безпеку баз даних, перевірка даних, що вводяться користувачами, прийоми і методи шифрування та інше.

### Configuration

Бажано використовувати останні стабільні релізи PHP.

Переконайтеся, що ви зберегли свою операційну систему. Регулярно застосовуйте оновлення безпеки та стежте за новою інформацією про безпеку.

### Errors and Warnings

Вам слід настроїти PHP, щоб приховати попередження та помилки під час їх виникнення. Помилки та попередження можуть дати хакеру ключ до внутрішніх функцій вашого коду, таких як назви каталогів та те, які бібліотеки ви використовуєте. Така інформація може допомогти йому використовувати вразливі місця у вашому стекі.

### PHP as an Apache Module

Якщо PHP працює як модуль Apache, він буде запускатися з використанням того самого користувача, що і сервер Apache. Це означає, що він матиме ті самі дозволи та доступ, що і користувач Apache.

Краще налаштувати користувача для Apache, а не запустити його як "nobody". Користувач Apache повинен мати обмежений доступ до файлової системи, і не повинен перебувати в списку sudoers.

Ви повинні використовувати налаштування PHP open\_basedir, щоб обмежити доступ до каталогів PHP. Ви можете протиставити його налаштуванню doc\_root, що впливає на те, файли з яких каталогів PHP буде обслуговувати.

Session Security

Дві зони уваги, які вам слід знати, - це "викрадення сеансу" (session hijacking) та "фіксація сеансу" ("session fixation).

#### Викрадення сеансу

HTTP - це протокол без збереження стану, і веб-сервер, як очікується, одночасно обслуговуватиме кількох різних відвідувачів.

Сервер повинен мати можливість розрізняти клієнтів і робить це, призначаючи кожному клієнту ідентифікатор сеансу. Ідентифікатор сеансу можна отримати, викликаючи session id(). Він створюється після виклику функції session\_start().

Коли клієнт робить наступні запити на сервер, їм надають ідентифікатор сеансу, який дозволяє серверу пов'язувати запит із сеансом.

Клієнти можуть надавати сеанс як за допомогою файлів cookie, так і з параметром URL-адреси.

Файли cookie краще, але вони не завжди доступні. Якщо PHP не може використовувати файл cookie, він автоматично і прозоро використовуватиме URL-адресу, якщо ви не встановите параметр session.use only cookies у файлі php.ini.

Очевидним, що якщо ви зможете вказати на сервер чийсь ідентифікатор сеансу, то ви зможете маскуватися як цей користувач.

На Рис.43 показано сценарій, в якому злодійний користувач Боб здатний перехопити повідомлення Аліси на сервер. Bad Bob читає запит і витягує ідентифікатор сеансу (який міститься в заголовках файлів cookie для запиту HTTP). Тоді він може представити цей ідентифікатор сеансу на сервер, який тепер не може відрізнити його від Аліси.

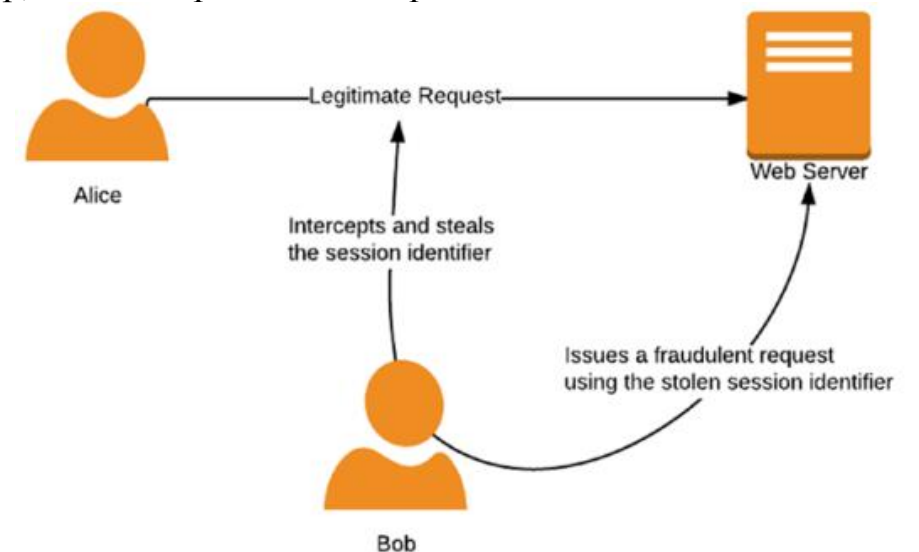

Рис.43. Викрадення сеансу

Отримання ідентифікатора сеансу іншого користувача може виконуватися кількома способами.

Якщо ідентифікатор сеансу відповідає передбачуваному шаблону, то зловмисник може спробувати визначити, що це буде для користувача. PHP використовує дуже випадковий спосіб генерування ідентифікатора сесії, тому вам не потрібно турбуватися про це.

Перевіряючи мережевий трафік між клієнтом і сервером, зловмисник може прочитати ідентифікатор сеансу. Ви можете встановити session.cookie secure = On, щоб cookie-сесії були доступні лише через HTTPS, щоб пом'якшити це. HTTPS також буде шифрувати запитувану URLадресу, і тому, якщо ідентифікатор сеансу буде переданий як параметр у запиті, він буде зашифрований.

Атаки проти клієнта, такі як атака XSS або троянець, запущені на комп'ютері, також можуть виявити ідентифікатор сеансу. Це може бути частково пом'якшене шляхом встановлення директиви session.cookie\_httponly.

Session Fixation

Закріплення сесії використовує слабкість у веб-додатку. Деякі програми не генерують новий ідентифікатор сеансу для користувача під час автентифікації. Замість цього вони дозволяють використовувати існуючий ідентифікатор сеансу.

Напад відбувається, коли противник створює сеанс на веб-сервері. Він знає ідентифікатор сеансу для цього сеансу. Тоді він вводять в оману користувача, який використовує цей сеанс, і автентифікує себе. Після цього атакуючий може використовувати відомий ідентифікатор сеансу, і має права користувача автентифікації.

Існує декілька способів встановити ідентифікатор сеансу, і фактичний метод буде залежати від того, як програма приймає ідентифікатор.

Найпростіший спосіб зробити це було б передати ідентифікатор сесії в URL, як тут [http://example.org/index.php?PHPSESSID=1234.](http://example.org/index.php?PHPSESSID=1234)

Найкращий спосіб зменшити ризик зафіксування сесії - це викликати функцію session regenerate id() кожного разу, коли змінюється рівень привілеїв, наприклад, після входу в систему.

Ви можете встановити session.use strict mode=On у вашому файлі конфігурації. Цей параметр змусить PHP використовувати тільки сайти, які ідентифікують сеанс. Він відхилить ідентифікатор сеансу, який буде надано користувачем. Це пом'якшить спроби маніпулювати файлом cookie.

Налаштування session.use cookies=On та session.use only cookies=On перешкодить PHP приймати ідентифікатор сеансу з URL-адреси.

XSS-ін'єкція (Міжсайтовий скриптинг)

XSS-ін'єкція – це атака, яка дозволяє зловмиснику вставляти в HTMLкод сайту вставки шкідливого HTML-коду, використовуючи скрипти JavaScript.

Специфіка подібних атак полягає в тому, що для атаки на сервер в якості засобу атаки використовується авторизований на цьому сервері клієнт.

XSS розшифровується як Cross-Site Scripting (CSS вже використано, тому XSS).

Атака ефективна, оскільки клієнт вважає, що код походить з веб-сайту, якому він довіряє. Код може мати доступ до ідентифікаторів сеансу, файлів cookie, даних зберігання HTML та іншої інформації, пов'язаної з сайтом.

Існує декілька поширених типів атак XSS: stored, reflected та DOM.

У збереженій (stored) атаці XSS зловмисник може отримати вхід у місце збережігання на сервері. Прикладом можуть бути коментарі користувача, які відображаються на сайті і зберігаються в базі даних. Коли сайт виводить список коментарів користувачів іншому відвідувачеві, вони отримають шкідливий код.

У відображеній (reflected) атаці XSS зловмисник може скористатися веб-сайтом, щоб вивести щось безпосередньо. Найпоширенішою формою цієї атаки є помилка заповнення форми, яка попередньо заповнює поля введення за допомогою раніше наданих полів або виводить помилкове значення поля. Надіславши відвідувача на створену URL-адресу, яка містить шкідливий код, як повідомлення про помилку (наприклад), зловмисник може змусити клієнта виконати його в контексті надійного сайту.

Атака DOM це така, яка цілком залежить від сторінки. Шкідливий код читається з елемента на сторінці, і викликає код, що виконується в самій сторінці.

Крім того, атаки XSS можна класифікувати як атаки на стороні сервера або на стороні клієнта. Атака на стороні сервера - це така, коли сам сервер видає шкідливий код. Клієнтська XSS виникає, коли ненадійні дані, надані користувачем, використовуються для оновлення DOM з небезпечним викликом JavaScript.

Пом'якшення нападів XSS

Найважливіше правило, яке слід дотримуватися - ніколи не надсилати неекрановані вихідні дані для клієнта. Завжди фільтруйте дані та видаляйте шкідливі теги, перш ніж надсилати їх клієнту.

Запам'ятайте цю мантру: "Filter input, escape output".

Для цього є три корисні функції: htmlspecialchars(), htmlentities() і strip\_tags().

Найбезпечнішим способом екранування виведення перед відображенням  $\epsilon$  використання filter var (\$ string, FILTER SANITIZE STRING).

CSRF-атака. (Cross Site Request Forgery)

Атака CSRF ("Підробка міжсайтових запитів") експлуатує довіру, яку веб-сайт має до клієнта. У цих атаках зловмисник нав'язує клієнту виконання команди на веб-сайті, який довіряє цьому клієнту.

Найбільш поширеною формою є відправлення запиту POST до форми введення.

Уявіть, що Аліса ввійшла на веб-сайт свого банку, який має форму, яка дозволяє їй переказати гроші на інший рахунок. Чак знає кінцеву точку цієї форми та ті поля вхідних даних, які вона має. Він якимось чином намагається змусити веб-браузер Аліси відправляти запит POST на цю форму, наказуючи банку переказати гроші на його рахунок. Банк довіряє веб-браузеру Alice, оскільки він має дійсний сеанс і виконує запит.

Існує багато способів, як Чак обманює веб-браузер Аліси, зокрема, використання фреймів і JavaScript.

Щоб пом'якшити ці запити, потрібно створити унікальний і дуже випадковий токен, який ви зберігаєте в сеансі Аліси. Коли ви видаєте форму, ви включаєте цей токен, так що, коли Аліса подає форму, вона також подає токен. Перш ніж обробляти форму, ви перевіряєте, чи поданий токен відповідає токену, що зберігається в її сеансі.

Чак не може дізнатися, який токен на сеансі Аліси, і тому не зможе його включити в його POST. Ваш код відхилить запит, яким він хоче обдурити Алісу, оскільки він не має дійсного токену.

Часто банки часто вимагають, щоб особа повторно автентифікувала під час виконання чутливої операції, і часто це вимагає двофакторної аутентифікації в рамках цього процесу.

SQL Injection

SQL-ін'єкція є найпоширенішою формою атаки в Інтернеті, і одна з найпростіших для захисту. SQL-ін'єкція відбувається, коли зловмисник може вставляти шкідливі команди в SQL-запит для виконання базою даних.

Багато установок баз даних дозволяють базі даних записувати файли на диск. Ця функція дозволяє хакерам створювати задні двері, використовуючи базу даних для запису скриптів PHP у каталозі, в якому веб-сервер обслуговує його.

Це означає, що ефект SQL ін'єкції не обмежується тим, що ваша база даних буде під загрозою, але може призвести до того, що зловмисник зможе виконувати довільний код у вашій базі даних.

Проблема з ін'єкцією SQL витікає з того факту, що в операторі SQL містяться дані та синтаксис. Забезпечуючи включення користувацьких даних в синтаксис функції, ми створюємо можливість того, що шкідливі дані можуть перешкоджати синтаксису.

Prepared Statements (підготовлені вирази)

Найефективнішим способом початку пом'якшення SQL-ін'єкції на мові PHP є використання виключно підготовлених виразів для взаємодії з вашою базою даних. Це допоможе виключити більшість атак на SQL-ін'єкцію, однак для цього не достатньо для надійності.

Підготовлені вирази настільки важливі, що драйвер PDO буде емулювати їх, якщо основний драйвер не підтримує їх.

Підготовлені вирази виконуються в три етапи:

1. Налаштуйте вираз з заповнювачами для даних.

2. Прив'яжіть фактичні дані до виразу.

3. Виконайте підготовлений вираз.

Можна пов'язати нові дані з виразом, який ви вже виконали, а потім запустити його знову за допомогою нового виразу. Двигун бази даних не повинен знову аналізувати SQL, що дає покращення продуктивності, крім переваг безпеки.

Цей код наводить приклад того, як підготувати, прив'язати та виконати вираз:

```
<?php
    $stmt = $dbh->prepare("SELECT * FROM REGISTRY where name = 
?");
    $stmt->bindParam(':name', $_GET['name'], PDO::PARAM_STR, 
12);
    $stmt->execute();
```
Зверніть увагу, що функція PDO::prepare() повертає об'єкт типу PDOStatement.

Ми використовуємо GET-змінну безпосередньо, тому нам не потрібно екранувати її, оскільки вона пов'язана як змінна з PDOStatement::bindParam() і не може змінити синтаксис SQL, який буде запускатися.

Інші драйвери баз даних на PHP також підтримують підготовлені вирази. Ось приклад з посібника для MySQL:

```
/* Prepared statement, stage 1: prepare */
     if (!($stmt = $mysqli->prepare("INSERT INTO test(id) VALUES 
(?) ") ) } {
    echo "Prepare failed: (" . $mysqli->errno . ") " . $mysqli-
>error;
     }
     /* Prepared statement, stage 2: bind and execute */
     $id = 1;if (!$stmt->bind param("i", $id)) {
     echo "Binding parameters failed: (" . $stmt->errno . ") " .
$stmt->error;
     }
     if (!$stmt->execute()) {
     echo "Execute failed: (" . $stmt->errno . ") " . $stmt->error;
     }
```
Escaping (екранування)

Менш ефективним способом пом'якшення SQL-ін'єкції є уникнення спеціальних символів, перш ніж надсилати їх до бази даних. Цей спосіб більш схильний до помилок, ніж використання підготовлених виразів.

Якщо ви збираєтеся спробувати уникнути спеціальних символів, ви повинні використовувати певну функцію бази даних (наприклад, mysqli real escape string()) або PDO::quote(), але не загальні функції, такі як addslashes().

Remote Code Injection

Впровадження віддаленого коду - це атака, коли зловмисник може отримати сервер для включення та виконання свого коду.

Functions That Evaluate Strings as Code

Деякі функції, такі як eval(), exec() та system(), чутливі до віддаленого використання коду. Якщо ви виконуєте змінну, яка включає користувацький ввід, вони зможуть вводити команди за допомогою escape символів.

Ви можете пом'якшити це, використовуючи escapeshellargs(), щоб виключити аргументи, передані до команди оболонки. Функція escapeshellcmd() сама екранує команди оболонки.

Функція assert() використовується для того, щоб переконатися, що певна умова є істинною і виконувати певні дії, якщо це не так. Це корисно для налагодження, але ви повинні вимкнути її для production. Ви можете використовувати функцію assert\_options(), щоб налаштувати та вимикати assert().

Гра з include та require

Функції include() і require() дозволяють включати файли, вказані URLадресою, якщо ввімкнено параметр PHP конфігурації allow\_url\_include.

Найпоширенішою подією є випадки, коли люди використовують змінну GET у URL-адресі, щоб визначити який-небудь динамічний вміст для включення. Це дуже аматорська помилка.

Наприклад, сайт може мати таку URL-адресу, як http://example.com/index.php?sidebar=welcome, а потім динамічно додавати файл welcome.php на бічну панель.

Зловмисник міг надати URL-адресу замість рядка "welcome" і мати свій власний код на сервері з тими ж рівнями привілеїв, що і користувач вебсервера.

Щоб протистояти виникненню такої проблеми, ви можете вимкнути enable url fopen, використати basename() до вказаної вами змінної, щоб шляхи були включені лише з білого списку.

```
<?php
$page = $ GET['page'];
\frac{1}{2} $allowedPages = array('adverts','contacts','information');
if ( in array($page, $allowedPages) ) {
include basename($page . '.html');
}
```
Email Injection

.

Користувачам можливо ввести шістнадцяткові контрольні символи, які дозволяють їм змінювати текст повідомлення або список одержувачів.

Наприклад, якщо ваша форма дозволяє людині вводити свою електронну адресу як поле "від" для електронного листа, наступна рядок призведе до того, що додаткові одержувачі будуть включені як cc і сліпими одержувачами копії копії повідомлення:

sender@example.com%0ACc:target@email.com%0ABcc:anotherperson@emailexample

com,stranger@shouldhavefiltered.com

Зловмисник також може надати власне тіло і навіть змінити тип MIME відправленого повідомлення. Це означає, що ваша форма може бути використана спамерами для відправлення пошти.

Ви можете захиститись від цього декілька способів.

Переконайтеся, що ви правильно фільтруєте вхід, який ви використовуєте при надсиланні пошти. Функція filter\_var() надає ряд прапорців, які ви можете використовувати, щоб переконатися, що ваші вхідні дані відповідають потрібному шаблону.

```
<?php
$from = $_POST["sender"];
$from = filter var ($from, Filter SANTIZE EMAIL);// send the email
```
Ви також можете встановити та використовувати Suhosin PHP розширення. Воно забезпечує директиву suhosin.mail.protect, яка буде захищати це.

## **Файл .HTACCESS (від англ. Hypertext access)**

.HTACCESS – це файл додаткової конфігурації веб-сервера Apache.

Дозволяє задавати велику кількість додаткових параметрів і дозволів для роботи веб-сервера в окремих каталогах.

Файл .htaccess можна розмістити в довільному каталозі. Директиви цього файлу діють на всі файли поточного та вкладених каталогів.

Використання:

- Авторизація, аутентифікація.
- Зміна URL-адрес (довгих, складних на короткі).
- Заборона/Відкриття доступу для певних IP-адрес.

# **MOD\_REWRITE. Директиви складного перенаправлення**

MOD\_REWRITE – це модуль в складі Apache. Цей модуль дозволяє «переписувати» URL сторінки «на льоту».

За спеціальними правилами запит на URL з клієнтської програми буде розбитий на частини, проаналізований та перероблений в інший URL перед виконанням запиту.

Зазвичай це використовують для конвертування динамічного URL з параметрами у статичний з іменем файла (створення "дружніх" адрес).

Наприклад, запит до сайту новин:

www.новини.in.ua/search.php?день=12&місяць=квітень&рік=2006 перетвориться на:

```
www.новини.in.ua/search-12-april-2006.html
```
# Як використовувати MOD\_REWRITE

Створити директиви і розмістити їх в файлі .htaccess

- Директива RewriteEngine вмикає / вимикає механізм mod\_rewrite
- Директива RewriteRule описує правило зміни адреси URL
- Директива RewriteCond визначає умову, при якій відбувається перетворення.
- RewriteCond визначає умову для якого-небудь правила.
- Перед директивою RewriteRule знаходиться нуль або декілька директив RewriteCond

Приклад. Перенаправляємо запити на сторінку dummy.html на сайт Google, використовуючи перенаправлення 301

```
RewriteEngine on
RewriteRule ^dummy\.html$ http://www.google.com/ [R=301]
```
# Як працює RewriteRule

Узагальнений синтаксис директиви має вигляд:

RewriteRule Pattern Substitution [Optional Flags]

Pattern - регулярний вираз шаблону. Якщо URL відповідає шаблону, то правило виконується.

Substitution - новий URL, який буде використовуватися замість адреси, що відповідає шаблону.

[Optional Flags] - один або кілька прапорів, які визначають поведінку правила.

```
Приклад. Запобігаємо використанню посилань на зображення.
```

```
RewriteEngine on
RewriteCond %{HTTP REFERER} !^$
RewriteCond %{HTTP_REFERER} !^http://(www\.)?example\.com/.*$
```

```
[NC]
```

```
RewriteRule .+\rangle.(gif|jpg|png)$ - [F]
```
Набір правил у файлі .htaccess говорить:

- якщо змінна HTTP\_REFERER містить значення,
- $\bullet$  i воно не починається на http://example.com/ або http://www.example.com/,
- і запитуваний URL містить ім'я файлу зображення, то треба відмовити запитом з помилкою "403 Forbidden" (NC – чутливість до регістру символів)

Приклад. Направлення всіх запитів одному скрипту для обробки. Для цього потрібно додати у файл .htaccess наступний вміст:

```
RewriteEngine on
RewriteCond %{REQUEST_FILENAME} !-f
RewriteCond %{REQUEST_FILENAME} !-d
RewriteRule \wedge (.*) \overline{S} index.php [L, QSA]
Скрипт index.php буде брати URL з $_SERVER['REQUEST_URI']
```
Приклад. Заборона завантаження файлів зображень з вашого сайту. Треба записати в кінці файлу .htaccess:

```
Options +FollowSymlinks 
     RewriteEngine On 
     RewriteCond %{HTTP REFERER} !^$
     RewriteCond %{HTTP<sup>_</sup>REFERER} !^http://(www.)?vash_site.com/ [nc]
     RewriteRule \overline{\phantom{a}} .*.(gif|jpg|png)$
http://vash_site.com/img/stop_stealing.gif[nc]
```
Де stop\_stealing.gif – зображення, яке буде з'являтися при спробі завантажити gif  $|$  jpg  $|$  png.

## **Лекції 10-12. Мова JavaScript на боці клієнта і сервера та інші мови web-програмування**

### **Тема 10. Технологія Node.js**

Що таке Node.js ?

Node.js – платформа з відкритим кодом для написання серверної частини вебзастосунків на мові JavaScript.

Node.js характеризується такими властивостями:

- асинхронна однопотокова модель виконання запитів;
- неблокуюче введення/виведення;
- система модулів CommonJS (специфікація для модулів);
- движок JavaScript Google V8;

для управління модулями використовується пакетний менеджер npm (node package manager).

Платформа Node.js призначена для створення додатків реального часу, що оброблюють великі обсяги даних (DIRTy-додатків).

Автор технології – Ryan Dahl (2009).

По суті не придумав нічого нового:

"node.js is a set of bindings to the V8 JavaScript VM" (Ryan Dahl)

- $\bullet$  V8 Google JavaScript Engine, що використовується в браузері Chrome.
- Краща технологія 2012 року по версії InfoWorld.
- Сайт nodejs.org

Ryan Dahl запропонував новий спосіб мислення про те, як треба будувати програмне забезпечення web-системи.

Головні ідеї:

- Виконання серверного коду в одному потоці.
- Асинхронне виконання операцій введення-виведення.
- Серверний JavaScript.

Це було і до Node.js, але саме Ryan Dahl все це об'єднав при розробці Node.js.

### Неблоковане введення/виведення

### Traditional I/O

```
var result = db.query("select x from table Y'');
doSomethingWith(result); // wait for result!
doSomethingWithOutResult(); // execution is bloked!
```
#### Non-bloking I/O

```
var result = db.query("select x from table Y", function(result){
     doSomethingWith(result); // wait for result!
});
doSomethingWithOutResult (); // executes without any delay!
```
Платформа чи середовище?

- $\bullet$  Node це платформа, а не середовище розробки (framework) JavaScript-додатків.
- Поширеною помилкою є ототожнення Node з середовищами типу Rails або Django. Насправді Node є набагато більш низькорівневим інструментом.

Одне з популярних середовищ Node-розробки – це Express [\(http://expressjs.com/\)](http://expressjs.com/)

Ключові частини Node.js

Архітектура Node.js показана на Рис. 44.

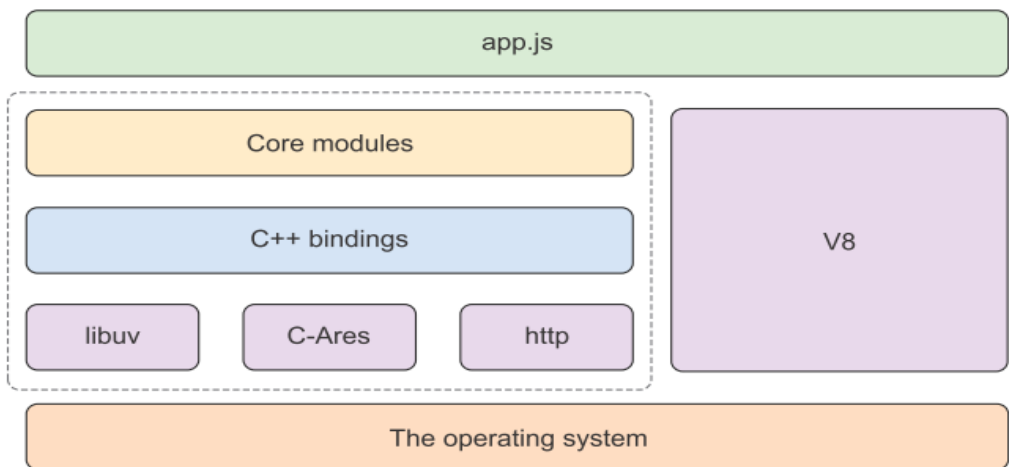

Рис.44. Ключові частини Node.js

**libuv** – binary library, which provides a fast run loop and non-blocking I/O for networking and the file system.

**http** – binary library for HTTP .

### Трошки практики

Багато речей можна реалізувати на Node.js в декілька рядків коду. Реалізація HTTP-сервера:

```
var http = require ( 'http' );
http.CreateServer( function (req, res){
     res.writeHead( 200, { 'Content-Type': 'text/plain'});
     res.End('Hello World\n');
}).listen(process.env.PORT, process.env.IP);
console.log('Server running!');
```
Проблеми архітектур більшості web застосунків

Робота з базою даних: result =  $query('select * from T')$ Що відбувається під час виконання цього коду? Створюється окремий поток. Серверний код чекає виконання операції. Якщо запитів багато (Рис.45), то сервер може бути заблокованим.

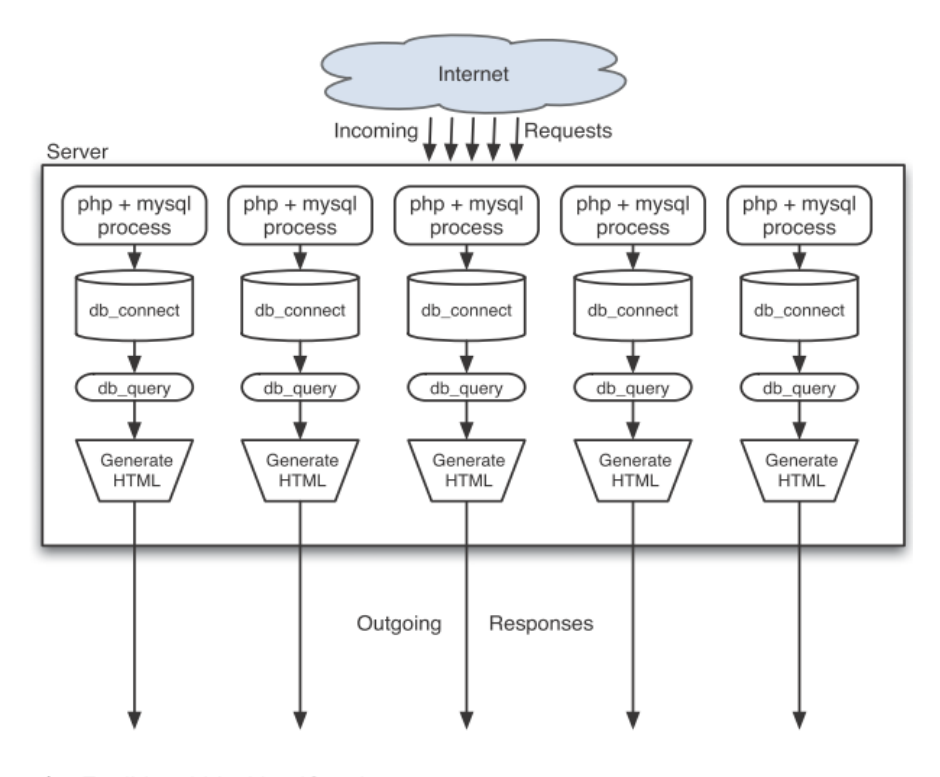

:.1 Traditional blocking IO web servers Рис.45. Традиційний блокований Input/Output на сервері

Затрати на операції в сучасних комп'ютерах: L1: 3 такти, L2: 14 тактів, RAM: 250 тактів, Диск: 41 000 000, Мережа: 240 000 000 тактів.

Виділення потоку на обробку запиту клієнта

Перемикання між контекстами потоків затратне.

При масивній конкуренції ви не можете виділяти поток для кожного запиту. Таким чином всі запити, що надходять, будуть чекати.

Як працює Node.js в якості сервера?

Обробка запитів в Node.js ілюструют Рис.46 та Рис.47.

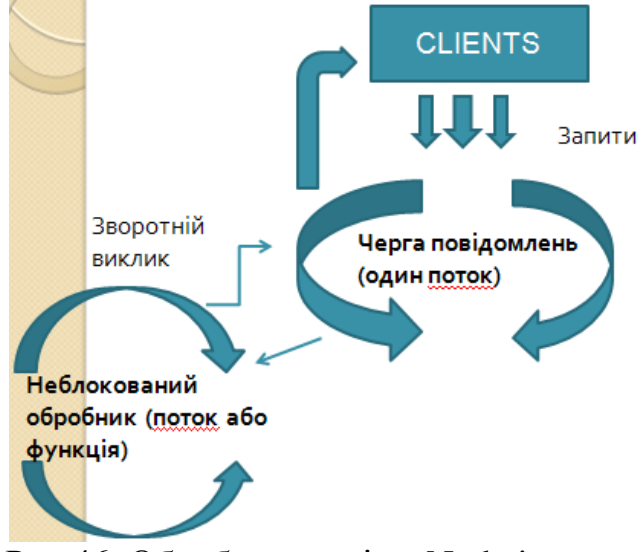

Рис.46. Обробка запитів в Node.js

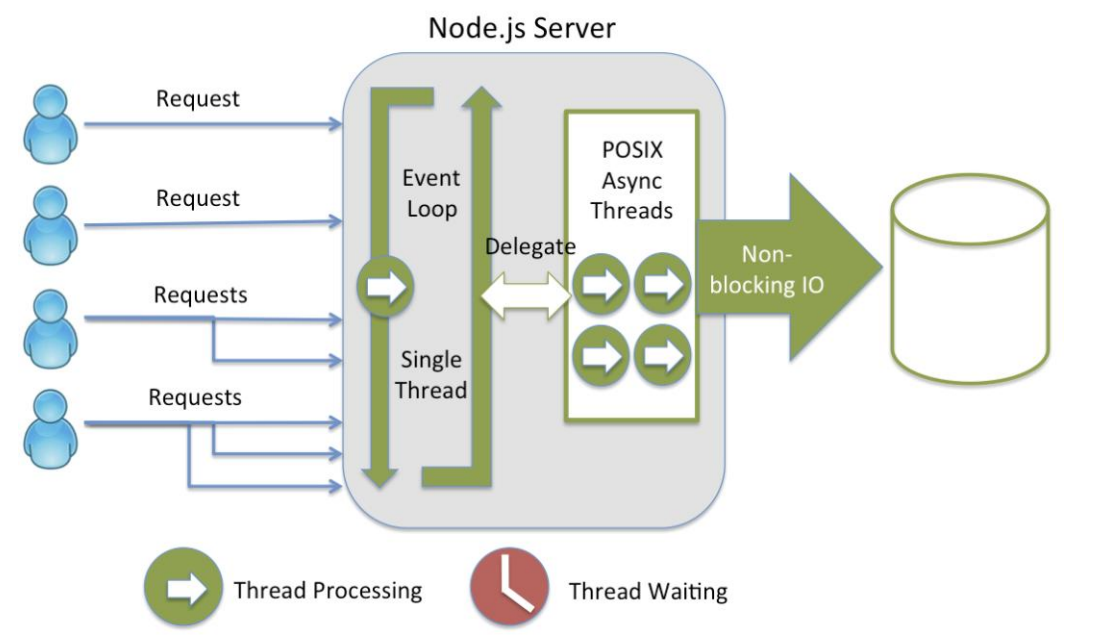

Рис.47. Обробка запитів на сервері Node.js

Порівняльна оцінка швидкодії Apache- та NGINX-серверів [\(http://mng.bz/eaZT](http://mng.bz/eaZT) сайт WebFaction) показана на Рис.48.

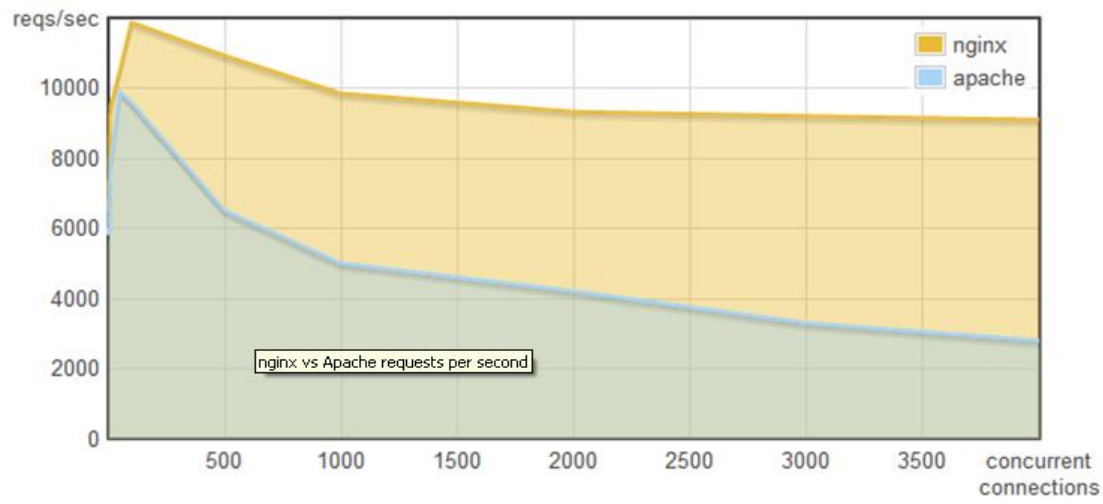

Рис.48. Швидкодії Apache- та NGINX-серверів

По осі X – кількість з'єднань, по осі Y – кількість запитів, що обробляються за секунду.

Перевага NGINX (як і Node.js) в тому, що замість багатопоточного підходу використовується асинхронність.

DIRTy-застосунки

Назва DIRTy походить від абревіатури DIRT (data-intensive real-time), що відноситься до застосунків реального часу.

Хорошим прикладом створеного в Node DIRTy-застосунку є Browserling (browserling.com). Ця програма дозволяє у вікні одного браузера відкривати і використовувати інші браузери.

Додатковий проект Testling (testling.com).

Що ж там всередині? Модулі.

Розробка в Node.js основана на модулях (модулі – це JavaScript-файли). Саме модулі дозволяють застосунку спілкуватися з зовнішнім світом та структурувати ваш код.

Існують три джерела модулів:

- Вбудовані в Node (core modules).
- Ваші файли (власні модулі).
- Глобальний репозиторій.

Вбудовані модулі (core modules)

Забезпечують серверну інфраструктуру. Модуль підключається так: var fs = require  $('fs')$ ; Приклади модулів: *fs* [\(http://nodejs.org/api/fs.html](http://nodejs.org/api/fs.html) ) - file system module. *http* (http://nodejs.org/api/http.html) – HTTP. *crypto* [\(http://nodejs.org/api/crypto.html](http://nodejs.org/api/crypto.html) ). *os* - операційна система.

```
Глобальний репозиторій
Це екосистема Node Package Manager (NPM).
https://www.npmjs.org > 400 000 модулів.
```
Версії Node.js

Версії Node.js показані на Рис.49 [\(https://github.com/nodejs/Release](https://github.com/nodejs/Release) ).

| Release | <b>Status</b>             | Codename                 | Initial<br>Release | <b>Active LTS</b><br>Start | <b>Maintenance LTS</b><br><b>Start</b> | End-of-life       |
|---------|---------------------------|--------------------------|--------------------|----------------------------|----------------------------------------|-------------------|
| v0.10.x | End-of-Life               | $\overline{\phantom{a}}$ | 2013-03-11         | $\overline{\phantom{a}}$   | 2015-10-01                             | 2016-10-31        |
| V0.12.x | End-of-Life               |                          | 2015-02-06         | $\overline{\phantom{a}}$   | 2016-04-01                             | 2016-12-31        |
| 4.x     | Maintenance<br><b>LTS</b> | Argon                    | 2015-09-08         | 2015-10-01                 | 2017-04-01                             | 2018-04-30        |
| 5.x     | End-of-Life               |                          | 2015-10-29         |                            |                                        | 2016-06-30        |
| 6.X     | <b>Active LTS</b>         | Boron                    | 2016-04-26         | 2016-10-18                 | 2018-04-30                             | April 2019        |
| 7.x     | End-of-Life               |                          | 2016-10-25         |                            |                                        | 2017-06-30        |
| 8x      | <b>Active LTS</b>         | Carbon                   | 2017-05-30         | 2017-10-31                 | April 2019                             | December<br>20191 |
| 9.X     | Current<br>Release        |                          | 2017-10-01         |                            |                                        | June 2018         |
| 10.x    | Pending                   | Pending                  | Apr 2018           | October 2018               | April 2020                             | April 2021        |

Рис.49. Версії Node.js

Огляд версій

Node.js v4.0.0 – Aug 2015. Движок v8 v4.5 Підтримка ES6 стандарту:

- Блочна область видимості
- Класи
- Типізовані масиви
- Генератори
- Promises
- Symbols
- Рядкові шаблони
- Колекції (Map, Set, і так далі)

Node.js v6.0.0 – Apr 2016. Движок v8 v5.0

- Зміни в API
- Поліпшили підтримку EcmaScript 6
- Конструктор об'єкта Buffer змінив свою поведінку
- Об'єкт EventEmitter отримав два нових методи prependListener і prependOnceListener
- Методи fs.realpath і fs.realpathSync тепер використовує оновлену логіку libuv
- Відмова від підтримки WinXP і Vista
- Поліпшили продуктивність, надійність і безпеку системи

Установка Node

<http://nodejs.org/#download>

На березень 2018:

Downloads: Latest LTS Version: 8.9.4 (includes npm 5.6.0).

Після завантаження натисніть INSTALL.

Після завершення установки ви отримаєте можливість запускати Node і npm з командного рядка Windows (режим REPL – Read-Eval-Print-Loop).

Відкрийте термінал (cmd.exe), наберіть "node" і натисніть Enter. Робота в режимі терміналу показана на Рис.50.

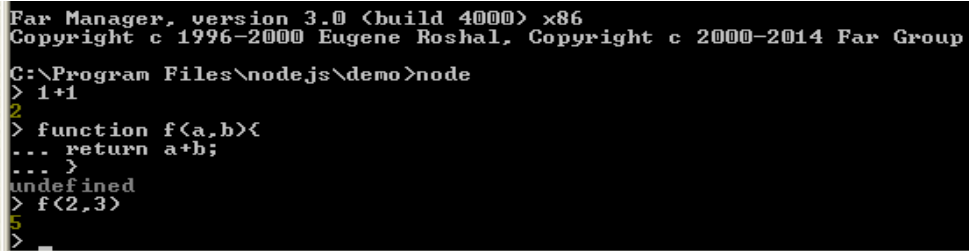

Рис.50. Робота з Node.js в режимі терміналу Багато прикладів для Node запускають через термінал. Можна обійтися стандартним терміналом (cmd.exe). Можна використати Far Manager 3.0.

Додаткові переваги можна отримати, використовуючи ConEmu [\(http://bit.ly/Con-Emu/](http://bit.ly/Con-Emu/) ) або Console2 [\(http://bit.ly/Console\\_2/\)](http://bit.ly/Console_2/).

Запуск скриптів

Приклад 1. Файл hello.js : console.log("Hello, World!"); Запускаємо: node hello.js

```
Приклад 2. HTTP-сервер. Файл server.js
    \overline{var} http = require("http");
    http.createServer(function(request, response) {
         response.writeHead(200, {"Content-Type": 
"text/plain"});
         response.write("Hello World");
         response.end();
      }).listen(8888);
     Запускаємо сервер: node server.js
     Запускаємо браузер, http://localhost:8888/
     Отримаємо : Hello World
```
Реалізація потоків даних

Платформа Node підходить для програмування потоків даних та організації їх передачі. Завдяки передачі даних фрагмент за фрагментом розробник отримує можливість обробляти дані по мірі їх накопичення, а не чекати, поки будуть передані всі дані, а потім виконувати які-небудь дії.

```
var stream = fs.createReadStream('./resource.json')
stream.on('data', function (chunk) {
console.log(chunk)
})
stream.on('end', function () {
console.log('finished')
})
```
Подія data викликається після появи нового фрагмента даних, а подія end - після завантаження всіх фрагментів коду.

Записувані потоки даних

У Node також підтримуються записувані потоки даних, що дозволяють записувати фрагменти даних.

Один з подібних потоків - об'єкт відповіді (res), генерований у відповідь на запит до HTTP-сервера.

```
var http = require('http');
    var fs = require('fs');
    http.createServer(function (req, res) {
    res.writeHead(200, {'Content-Type': 'image/png'});
          // Передача по каналах з зчитуваного потоку в 
записуваний
    fs.createReadStream('./image.png').pipe(res);
    }).listen(3000);
    http://localhost:3000/');
```
Розробка власних модулів

Модуль logger.js:

```
exports.info = function ( msg ) {
          console.log( new Date() + \prime : \prime + msg);
     }
     exports.error = function ( msg) {
          console.error( msg);
     }
    Головний файл app.js:
     var logger = require( './logger');
     logger.info( 'Hello world!');
     Запуск скрипта:
         node app.js
     Модуль Point.js
          function Point ( x, y) {
              this.x = x;
              this.y = y;
          }
         Point.prototype.print = function () {
              console.log( this.x + \prime, \prime + this.y);
          }
         module.exports = Point;
    Головний файл app.js
    var Point = require( './Point');
    var pt = new Point(50, 60);
    pt.print();
    Читання файлу в асинхронному режимі
    var http = require('http'); // \Phiайл server readFile.js
    var fs = require('fs');
    http.createServer(function(req, res){
          fs.readFile('hello.js', 'utf8', function(err, data){
               res.writeHead(200, {'Content-Type': 
'text/plain'});
               if(err)
          res.write('Could not find or open file for reading\n');
               else
                   res.write(data);
               res.end();
          });
     }).listen(8124, function(){ console.log('bound to port 
8124');});
     console.log('Server running on 8124/');
    Маршрутизація (routing)
    var http = require('http');
    http.createServer(function(req,res){
    var path = req.url.replace(/\/?(?:\?.*)?$/,
'').toLowerCase();
     switch(path) {
         case '':
              res.writeHead(200, { 'Content-Type': 'text/plain' 
});
```

```
res.end('Homepage');
               break;
          case '/about':
               res.writeHead(200, { 'Content-Type': 'text/plain' 
});
               res.end('About');
               break;
     default:
          res.writeHead(404, { 'Content-Type': 'text/plain' });
          res.end('Not Found');
          break;
     }
     }).listen(3000);
     console.log('Server started on localhost:3000; press Ctrl-C to 
terminate....');
```
Спробуйте вказати URL: [http://localhost:3000](http://localhost:3000/) <http://localhost:3000/about> <http://localhost:3000/foo>

Відображення статичних ресурсів

Нехай в теці public знаходяться файли home.html, about.html, notfound.html та в теці public/img файл logo.jpg. Розглянемо, як сервер Node може їх відобразити.

```
// Файл server_StaticResources.js
    var http = require('http'),
     fs = require('fs');function serveStaticFile(res, path, contentType, 
responseCode) {
          if(!responseCode) responseCode = 200;
          fs.readFile(__dirname + path, function(err,data) {
               if(err) {
                    res.writeHead(500, { 'Content-Type': 
'text/plain' });
                    res.end('500 - Internal Error');
               } else {
    res.writeHead(responseCode,
                         { 'Content-Type': contentType });
                    res.end(data);
               }
          });
     }
    http.createServer(function(req,res){
               var path = req.url.replace(/\/?(?:\?.*)?$/, '')
                    .toLowerCase();
          switch(path) {
               case '':
                    serveStaticFile(res, '/public/home.html', 
               'text/html');
                    break;
    case '/about':
```

```
serveStaticFile(res, '/public/about.html', 
                   'text/html');
                   break;
              case '/img/logo.jpg':
                   serveStaticFile(res, '/public/img/logo.jpg', 
                        'image/jpeg');
                   break;
              default:
                   serveStaticFile(res, '/public/404.html', 
'text/html', 404);
                   break;
         }
    }).listen(3000);
    console.log('Server started on localhost:3000; press Ctrl-C 
to terminate....');
```
#### Використання менеджера пакетів NPN

```
Приклад. Відправка SMS через сервіс Twilio
npn install twilio
Файл app.js:
     var twilio = require('twilio');
     var client = twilio();
     client.sendMessage({
          to: '+37……..',
          from: '+37…..',
          body: 'Hello world'
     });
Запуск:
node app.js
Примітка. Треба мати account на www.twilio.com
```
#### **Файл package.json**

- Є невід'ємною частиною NPM екосистеми і має особливе значення для NPM.
- Дуже важливо, щоб він був правильно налаштований, коли ви хочете поділитися своїм модулем зі світом, або якщо ви споживаєте модулі від інших людей.
- Щоб створити файл package.json в поточній папці, просто запустіть код: npm init
- Буде задано декілька питань (ім'я модуля, версія, автор, . . .)

Ви отримаєте файл package.json на зразок такого:

```
{ 
    "name": "ExpressCourseDemo", 
    "version": "0.0.0", 
    "description": "This demo app for the Express course", 
    "author": "Carlos Souza 
<carloshrosouza@gmail.com.com>", 
    "dependencies": { 
         "body-parser": "^1.8.1", 
         "debug": "^0.8.1",
```

```
"express": "^4.9.5", 
          "lodash": "^2.4.1" 
          }, 
     "scripts": { "start": "node app.js" }
}
```
Saving Dependencies

Коли ви встановлюєте якийсь модуль, тобто запускаєте npm install, у вас є додатковий прапорець командного рядка ( --save), що говорить NPM записати в файл package.json інформацію про те, що ви встановили, як показано в лістингу:

```
npm install underscore --save
```
В файлі package.json з'явиться запис

```
"dependencies": {
     "underscore": "^1.6.0"
   }
```
Refresh the node\_modules Folder

Усі додаткові модулі, які ви додаєте до вашого застосунку з допомогою npm, попадають в каталог node\_modules.

Щоб оновити папку node\_modules з вашого файлу package.json, ви можете запустити таку команду:

npm install

Висновок. Ще одна перевага використання package.json є те, що ви можете не зберігати папку node\_modules, так як ви завжди можете отримати її копію з npmjs.org простою командою npm install

Створення нового Node-проекту

- Створити каталог проекту.
- Перейти в нього.
- Запустити npm init для створення файлу package.json (файл маніфесту проекта).
- За допомогою npm підключити до проекту необхідні модулі.
- Створити головний JavaScript файл app.js (та, можливо, інші файли).
- Виконати проект: node app.js

Вправа 1.

- Створити каталоги NPM1, NPM2 та зайти в NPM1
- npm install underscore

```
• Створити файл app.is
  var arreg = require('underscore');
  arreg.each(
```

```
[1,2,3,4,5], function(num){
     console.log("Number : "+num);
}
);
```
- Запустити застосунок: node app.js.
- Зайти в каталог NPM2.
- npm init (для створення файлу package.json).
- На запит name та description ввести npm2, на інші запити натискати Enter.
- $\bullet$  На останній запит (Is this ok?) відповісти yes.
- Переглянути файл package.json.
- npm install underscore –save
- Переглянути файл package.json, впевнившись, що в ньому з'явилось підключення бібліотеки underscore.
- Скопіюємо файл app.js з NPM1 в NPM2.
- Відкриємо в редакторі файл package.json та додамо в секцію "dependencies" рядок "express": "^4.0".
- Подамо команду npm install (в проект буде доданий фреймворк express.js).
- npm install body-parser –save
- Впевнюємося, що до проекту підключився модуль body-parser, призначений для розбору запиту POST.

Вправа 2

- Створіть каталог ROUTE EXPRESS, а в ньому каталог BASIC і війдіть в нього.
- $\bullet$  npm init.
- На запит name ввести server, на запит entry point ввести server.js, на інші запити натискати Enter а в кінці – y.
- npm install express –save
- Створіть каталог public в каталозі BASIC.
- Створіть в каталозі BASIC файл server.js з наступним вмістом:

```
var express = require('express');
         var app = \express();
         app.get(
                    '/', function(req,res){
                  res.sendFile( dirname +
'/public/index.html');
               }
             )
         app.listen(9000);
         console.log("Server initialised…");
      Створіть в каталозі public файл index.html з наступним вмістом:
```
- $\langle h1 \rangle$  This page is testing EXPRESS $\langle h1 \rangle$
- Повертаємось в каталог BASIC та запускаємо сервер: node server.js
- В браузері набираємо адресу localhost:9000/ (повинна активізуватися сторінка index.html).
- Створюємо в каталозі public файл contacts.html з наступним вмістом:

```
<h1> Contacts in Node.js</h1>
```
Редагуємо файл server.js, додавши після app.get(. . . ) крапку з комою ( ; ) та додавши наступне:

```
app.get(
```

```
 '/contacts', function(req,res){
                    res.sendFile(__dirname + 
'/public/contacts.html');
                }
              )
```
- Запускаємо сервер: node server.js
- В браузері набираємо адресу localhost:9000/contacts (повинна активізуватися сторінка contacts.html).
- В каталозі ROUTE EXPRESS створюємо каталог FULL та переходимо в нього.
- $\bullet$  npm init
- На запит name ввести full, на інші запити натискати Enter а в  $\overline{x}$ інці – у (буде сформовано файл package.json).
- npm install express --save
- npm install body-parser --save
- Створіть каталог public в каталозі FULL.
- Створюємо в каталозі public файл index.html з наступним вмістом:

```
<form name="form1" action="/login" method="post">
          <label>User:</label><input type="text" name="user" 
id="user">
         \langlebr>
          <label>Password:</label><input type="password" 
name="password" id="password">
         <br> ><input type="submit">
         </form>
       Створіть в каталозі FULL файл server.js з наступним вмістом:
         var express = require('express');
         var bodyParser= require('body-parser');
         var app = \express();
         app.use(bodyParser.urlencoded({extended : false}));
         app.get(
                      '/', function(req,res){
                    res.sendFile( dirname +
'/public/index.html');
                      }
              )
         app.post(
```
 '/login', function(req,res){ var user name=req.body.user;

```
 var password=req.body.password;
                    console.log("The user's name is: 
"+user name+" And password is: "+password);
                    res.end("ending");
                     }
              )
         app.listen(9000);
         console.log("Server initialised…");
```
- Запускаємо сервер: node server.js (з каталогу FULL).
- В браузері набираємо адресу localhost:9000/ (повинна активізуватися сторінка index.html з формою).
- Вводимо логін, пароль і натискаємо Submit.

В браузері з'явиться "ending", а, повернувшись до консолі, бачимо інформацію про введений логін і пароль.

## Автоматичний рестарт

При внесенні змін в ваш проект часто повторюються команди зупинки сервера та його повторного запуску. Це можна автоматизувати за допомогою пакета nodemon. Інсталюйте його глобально:

npm install -g nodemon

Застосовуйте nodemon для запуску вашого сервера:

nodemon server.js

### **Тема 11. Огляд фреймворків для Node. Основи Express.js**

Фреймворки призначені для створення каркасу застосунку, прискорення розробки. Для Node існують декілька фреймворків (Express.js, Hapi.js, Koa.js, Meteor.js, Total.js, Compound.js, Geddy.js, Sails.js, Adonis.js), самим популярним з яких є Express.js.

## **Основи Express**

Що таке Express.js?

- $\bullet$  Express.js це веб-фреймворк на базі модуля HTTP ядра Node.js (і компонентів фреймворку Connect). Express – був надбудовою над Connect.
- Компоненти Connect називають middleware.
- Вони є наріжним каменем філософії фреймворку, який є "конфігурація важливіше конвенції" (configuration over convention).
- Іншими словами, розробники можуть вільно вибрати ті бібліотеки , що ім потрібні для конкретного проекту ("нічого зайвого").
- Такий підхід забезпечує гнучкість і здатність тонко налаштовувати свої проекти (компонентний підхід замість монолітного).
- **•** Express 4.0 (2014) вже не залежить від Connect.

Express.js бере на себе:

- Розбір тіла запиту HTTP.
- Розбір cookies.
- Управління сеансами.
- Організація маршрутизації запитів (зв'язки URL з методами HTTP).
- Визначення правильних заголовків відповіді, засноване на типах даних.
- Обробка помилок.
- Витяг параметрів URL.

Express.js :

- Використовує структури Node.js.
- Використовує шаблонізатори Jade/Pug, EJS, Mustache, **Handlebars**
- Доступ до шаблону MVC
	- o Model - the Data
	- o View - the Template
	- o Controller - the JavaScript
- Створює (генерує) структуру каталогів проекту завдяки Scaffolding.

Інсталяція Express.js

```
Інсталяція останньої стабільної версії:
npm install express
Використовуйте @ для інсталяції специфічної версії:
```

```
npm install express@3.3.5
```
Формується каталог node\_modules / express

Інсталяція глобально: npm install –g express Інсталяція в даний проект: npm install --save express

(якщо є готовий файл package.json)

"Hello World" на Express

```
Файл app.js:
var express = require("express");
var app = \express();
app.get("/", function(request, response) {
         response.send("Hello, world!");
});
app.listen(3000, function() {
```

```
 console.log("Express app started on port 3000.");
});
Запускаємо з консолі: node app.js
Запускаємо браузер: http://localhost:3000/
Отримаємо: Hello, world!
```
Що таке cURL?

- Це утиліта командного рядка, що дозволяю взаємодіяти з різними видами серверів за різними протоколами з синтаксисом URL.
- cURL надає можливість гнучкого формування запиту із заданням таких параметрів, як cookie, user\_agent, referrer і будь-яких інших заголовків.
- За допомогою cURL можна, наприклад, отримати вміст htmlсторінки з командного рядка, не використовуючи для цього браузер:
	- o curl <http://localhost:3000/>
	- o Отримаємо (для попереднього прикладу): "Hello, world!"
- Сайт:<http://curl.haxx.se/download.html>

Відповідь у вигляді JSON

```
Функція send () конвертує Objects та Arrays в JSON.
Сервер (фрагмент):
app.get("/blocks", function(request, response) {
     var blocks = ['Fixed','Movable','Rotating'];
         response.send(blocks);
});
Запускаємо з консолі: node app.js
З іншої консолі:
$ curl –i http://localhost:3000/blocks
Отримаємо:
HTTP/1.1 200 OK
X-Powered-By: Express
Content-Type: application/json; charset=utf-8
```

```
["Fixed", "Movable", "Rotating"]
Ми тут використали прапорець –i щоб вивести заголовки відповіді.
```
Відповідь у вигляді HTML

```
Функція send () передає рядки у вигляді HTML.
Сервер (фрагмент):
app.get("/blocks", function(request, response) {
    var blocks = '<ul><li>Fixed</li><li>Movable</li></ul>';
         response.send(blocks);
});
Запускаємо з консолі: node app.js
З іншої консолі:
```

```
$ curl –i http://localhost:3000/blocks
Отримаємо:
HTTP/1.1 200 OK
X-Powered-By: Express
Content-Type: application/html; charset=utf-8
<ul><li>Fixed</li><li>Movable</li></ul>
```
### Перенаправлення на відносний шлях

```
Сервер (фрагмент):
app.get("/blocks", function(request, response) {
         response.redirect('/parts');
});
Запускаємо з консолі: node app.js
З іншої консолі:
$ curl –i http://localhost:3000/blocks
Отримаємо:
HTTP/1.1 302 Moved Temporarity
X-Powered-By: Express
Location: /parts
Content-Type: text/plain; charset=utf-8
Moved Temporarity. Redirecting to /parts
```
Приклад. Відсилання файлів методом sendFile().

Створимо два файли і директорію як показано на Рис.51.

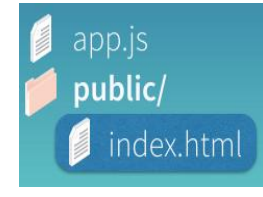

Рис.51. Фрагмент файлової системи

```
//Файл index.html
<DOCTYPE html>
<html lang="en">
<head>
     <meta charset="UTF-8">
     <title>Building Blocks</title>
</head>
<body>
     <h1>Blocks</h1>
</body>
</html>
\sqrt{\phi}айл арр. js
var express = require('express');
var app = \express();
app.get('/', function(request, response){
     response.sendFile(__dirname + '/public/index.html');
```

```
});
app.listen(3000);
Запускаємо з консолі: node app.js
Запускаємо браузер: http://localhost:3000/
Отримаємо результат, показаний на Рис.52.
                 \equivBlocks
```
Рис.52. Результат запуску додатку

### **Middleware (програмне забезпечення проміжної ланки)**

Зазвичай, терміном middleware позначали програмне забезпечення (на боці сервера), що об'єднує разом шар бізнес-логіки з сервером бази даних.

В нашому випадку для Node.js під терміном middleware слід розуміти колекцію модулів, які дозволяють інтегрувати в наш застосунок якусь функціональність на боці сервера або клієнта.

У випадку з Express до цієї категорії відноситься частина ланцюжка додатків, кожен з яких виконує певну функцію, пов'язану із запитом HTTP, обробляє його чи обробляє запит для наступних проміжних додатків. Список програмного забезпечення проміжної ланки, що працює з Express, досить великий [\(http://expressjs.com/en/resources/middleware.html\)](http://expressjs.com/en/resources/middleware.html).

Стек обробки запитів в «чистому» Node.js та Express показаний на Рис.53 та Рис.54

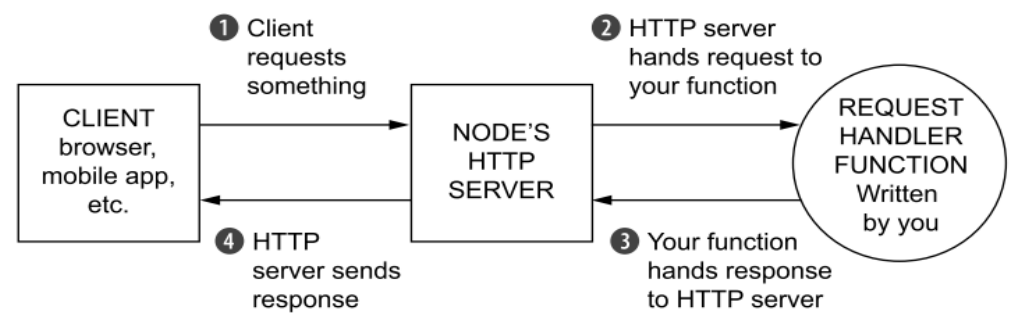

Рис.53. Потік обробки запитів в Node.js

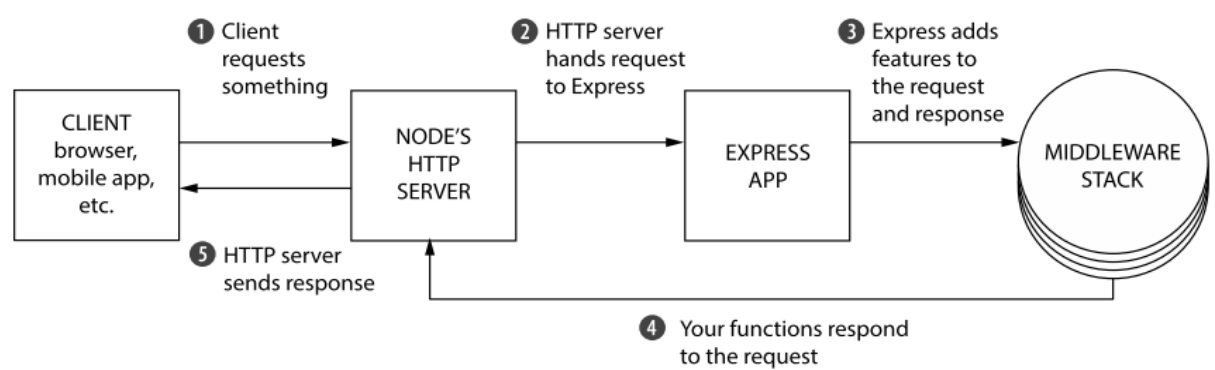

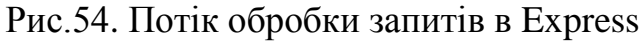

Монтування middleware

Метод app.use додає middleware до стека застосунку.

Приклад. Монтування static middleware.

Для надання статичних файлів, наприклад, зображень, файлів CSS і JavaScript в Express використовується middleware express.static. Для того щоб почати безпосереднє надання файлів, необхідно передати ім'я каталогу, в якому знаходяться статичні ресурси, в middleware express.static.

Модифікуємо трохи наш попередній приклад.

```
\sqrt{\phi}айл арр. js
var express = require('express');
var app = \express();
app.use(express.static('public'));
app.listen(3000);
```
Тепер запустимо застосунок і побачимо, що результат буде точно таким, як на Рис.50.

Зверніть увагу, що static middleware обслуговую все, що знаходиться в папці public. Наприклад, якщо в папку public додати файл blocks.jpg і в файл index.html після 8-го рядка додати рядок  $\langle p \rangle \langle p \rangle$  src='blocks.jpg'> $\langle p \rangle$  i перезапустити застосунок, то ми матимемо результат, показаний на Рис.55.

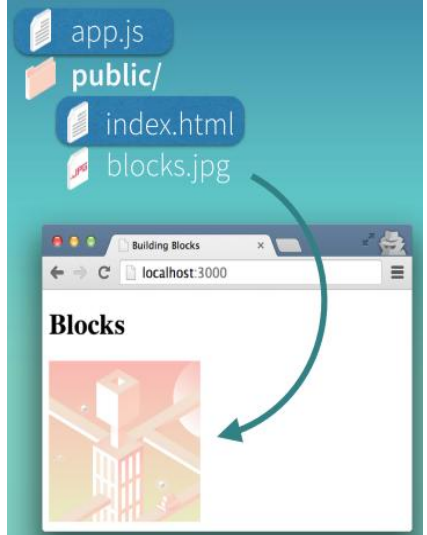

Рис.55. Модифікована сторінка прикладу

## **Маршрутизація в Express**

Маршрутизація визначає, як додаток відповідає на клієнтський запит до конкретної адреси, і певного методу HTTP запиту.

Кожен маршрут може мати кілька обробників, які виконуються при співставленні маршруту.

Для визначення маршруту слід використати наступну структуру:

```
app.METHOD(path, callback) , де
```

```
app – екземпляр Express;
METHOD – метод HTTP запиту (GET, POST i т.д.);
path – шлях на сервері;
callback – функція-обробник на указаний шлях.
```
#### **Генератор структури застосунків Express**

Можна використовувати інструмент express-generator, для швидкого створення каркасу застосунку.

Встановлюється express-generator наступною командою:

npm install express-generator -g

З параметром -h можна проглянути доступні опції:

express -h

В наступному прикладі створюється каркас застосунку Express з іменем myapp в поточній директорії:

express –view=pug myapp

Після чого треба встановити залежності:

cd myapp npm install

На Windows запустіть застосунок такою командою:

set DEBUG=myapp:\* & npm start

Згенерований застосунок має наступну структуру директорій (Рис.56):

| — app.js                        |  |  |  |  |
|---------------------------------|--|--|--|--|
| bin<br>$\overline{\phantom{0}}$ |  |  |  |  |
| $-$ www                         |  |  |  |  |
| package.json                    |  |  |  |  |
| public                          |  |  |  |  |
| $\overline{\phantom{a}}$ images |  |  |  |  |
| $\mapsto$ javascripts           |  |  |  |  |
| ∟stylesheets                    |  |  |  |  |
| — style.css                     |  |  |  |  |
| routes                          |  |  |  |  |
| ├─ index.js                     |  |  |  |  |
| ∟ users.js                      |  |  |  |  |
| views                           |  |  |  |  |
| — error.pug                     |  |  |  |  |
| ├─ index.pug                    |  |  |  |  |
| ∟ layout.pug                    |  |  |  |  |
|                                 |  |  |  |  |
| directories, 9 files            |  |  |  |  |

Рис.56. Згенерована структура каталогів застосунку

## **Модуль body-parser**

Модуль, ймовірно, є найбільш важливим з усіх third-party middleware модулів. Він дозволяє розробникам обробляти вхідні дані, такі як вміст тіла та заголовки HTTP-запиту, транслюючі їх в сукупність об'єктів JavaScript/Node.js.

Інсталяція модуля:

npm install body-parser@1.8.1

Головні сервіси модуля body-parser:

- $\sin()$ : Processes JSON data; e.g., {"name": "value", "name2": "value"};
- urlencoded() : Processes URL-encoded data; e.g., name=value&name2=value2;
- $raw()$ : Returns body as a buffer type;
- $\bullet$  text(): Returns body as string type.

## **Движки шаблонів (Template engines)**

Це бібліотеки, які дозволяють нам використовувати різні мови шаблонів (EJS, Handlebars, Pug/Jade, Mustache) для представлення даних в Express.js.

Мови шаблонів мають спеціальні інструкції для движка, що показують як обробляти дані.

Процес об'єднання даних з шаблонами називається rendering (візуалізація)

Використання Jade/Pug

Jade перейменували в Pug через порушення торгового знаку. Систаксис трохи відрізняється.

Сайти: http://jade-lang.com/ та https://pugjs.org/

Інсталяція: npm install jade --save

npm install pug –-save

Монтувати движок шаблонів до застосунку необхідно в методі app.set, вказавши директорію та ім'я рушія, наприклад:

```
app.set('views', path.join( dirname, 'views'));
```
app.set('view engine', 'pug');

При обробці маршруту на сторінку index.pug можна передати параметри, наприклад:

res.render('index', {title: 'Express'});

Синтаксис Jade/Pug покажемо на прикладі.

```
<!DOCTYPE html> 
<html lang="en"> 
<head>
<title>Pug</title>
</head>
<body>
<h1>Pug Examples</h1>
<div class="container">
<p>Cool Pug example!</p>
\langle div>
</body>
</html>
```
Цей файл на Pug буде виглядати лаконічніше:

```
doctype html 
html(lang='en') 
   head
      title Pug
   body
      h1 Pug Examples
     .container
          p Cool Pug example!
Існує сайт (http://html2jade.org/) для конвертації html в jade.
```
#### **Тема 12. Мова Python в web-програмуванні. Фреймворк Django.**

Мова програмування Python

Python – інтерпретована, мультипарадигменна мова програмування високого рівня з динамічною типізацією, автоматичним управлінням пам'яттю і зручними високорівневими структурами даних. Розроблена в 1991 році Гвідо ван Россумом. Підтримує обробку винятків, паралельні обчислення. Підтримує декілька парадигм програмування, зокрема: об'єктноорієнтовану, процедурну, функціональну та аспектно-орієнтовану.

Імперативна - описує процес обчислення у вигляді інструкцій, що змінюють стан програми. Об'єктно-орієнтована - основною концепцією є поняття об'єкта, що ототожнюється з об'єктом предметної області. Функціональна - в ній процес обчислення трактується як обчислення значень функцій в математичному розумінні (спосіб вирішення задачі описується у вигляді залежності функцій одна від одної).

Динамічна типізація: немає попереднього оголошення типів – тип змінної виводиться в процесі виконання.

Застосування Python

- Інтерактивна консоль потужний «калькулятор» (робота з числами, матрицями, файлами, зображеннями, статистичного аналізу та ін.).
- Мова програмування для невеликих скриптів (обробка зображень, створення резервних копій).
- Мова програмування для прототипування (швидке створення шаблону програми з UI, швидка перевірка роботи алгоритму).
- Мова програмування для повноцінних програм (Gajim, BitTorrent, Dropbox, EVE Online).
- Мова програмування для web-застосунків (фреймворки Django, Flask, TurboGears, web2py, Pylons, Zope, WebWare підтримують швидке створення повнофункціональних і якісних сайтів на основі Python).
- Вбудована в додатки мова програмування (вбудована Pythonконсоль в якій можна оперувати з об'єктами додатків мовою Python: 3D моделювання - Blender, Maya, обробка зображень - GIMP, робота з ГІС даними - ESRI ArcGIS, математичні пакети - Sage, IPython Notebook, офісний пакет OpenOffice).

Транслятор — установка

Завантажити транслятор для будь-якої платформи можна на сайті: [http://www.python.org](http://www.python.org/) . Актуальна версія – Python 3.6.5 (квітень 2018).

Python IDE (Integrated Development Environment)

Найбільш популярні:

- IDLE поставляється з компілятором, середовище розробки;
- Eclipse + PyDev [\(http://www.pydev.org/](http://www.pydev.org/) );
- PyCharm from JetBrains [\(https://www.jetbrains.com/pycharm/](https://www.jetbrains.com/pycharm/) );
- Sublime Text [\(https://www.sublimetext.com/](https://www.sublimetext.com/) );
- Wingware's Wing IDE 101 [\(http://wingware.com/downloads/wingide-101](http://wingware.com/downloads/wingide-101)

).

Синтаксис Python

Відступи в коді

- Функції в Pyton не мають явних операторів begin/end або фігурних дужок для позначення початку й кінця коду функції.
- Єдиним розділювачем є двокрапка (:) та відступи в коді.
- Блоки коду описуються їх відступами.
- "Блок коду" це функції, умовні оператори, тіла циклів і так далі.
- Відступ позначає початок блоку, а прибирання відступу його закінчення.
- Явні дужки чи ключові слова не потрібні.

Стандарт PEP 8

PEP (python enhanced proposal - заявки на поліпшення мови python). Цей стандарт – посібник з написання коду на Python.

- Використовуйте 4 пробіли на кожен рівень відступу
- Python 3 забороняє змішування табуляції і пробілів в відступах
- Обмежте довжину рядка максимум 79 символами
- Відокремлюйте функції верхнього рівня і визначення класів двома порожніми рядками
- Кодування Python 3 повинно бути UTF-8 (ASCII в Python 2)
- Слід уникати використання пробілів в наступних ситуаціях:
	- o Усередині круглих, квадратних і фігурних дужок animals(tiger[2], {eagle: 6})
	- o Перед комою, крапкою з комою і двокрапкою if  $x = y$ :
	- o Відразу перед відкриваючою дужкою, після якої слідує  $i$ ндекс - dict['key'] = list[index]
- Завжди оточуйте наступні бінарні оператори одним пропуском з кожного боку: оператори присвоювання (=, + =, - = і інші), оператори порівняння  $(==, <, >, ! =, <, <, =, \text{In, not in, is, is not}).$ логічні оператори (and, or, not)
- $\bullet$  Не використовуйте пробіли навколо знаку =, якщо він використовується для позначення іменованого аргументу або повернуться до стандартних значень.

Приклад. Демонстрація операторів цикла for та while.

## Файл for\_while.py

```
lastName="Smith"
count=0
for letter in lastName:
     print(letter," ",count)
    count+=1
print("-------")
count=0
while (count<5):
     print(lastName[count]," ",count)
```

```
 count+=1
```

```
Введення даних
>> age = input("Please, enter your age : ")
Please, enter your age : 24
>> print( type(age))
<class 'str'>
>> print ("You age is ", age)
You age is 24
Файл sum_int.py
     n1 = int(input("Enter n1 : "))n2 = int(input("Enter n2 : "))sum = n1 + n2print("n1 + n2 =", sum)
Замість int можна використати float.
```
#### Рядки в Python

```
>> S = 'Spam'
\gg len(S)
4
>>> S[0]
'S'>>> S[-1]
\mathbf{m'}>> S[-2]
'a'
>>> S[1:3] # Slice – "зріз"
'pa'
>> S + 'xyz' # Concatenation
'Spamxyz'
>>> S # S is unchanged
'Spam'<br>>>> S * 8
                 # Repetition
'SpamSpamSpamSpamSpamSpamSpamSpam'
>> S = 'Spam'
>>> S.find('pa')
1
>>> S.replace('pa', 'XYZ')
'SXYZm'
>>> S
'Spam'
>>> S = 'shrubbery'
>> L = list(S) * Expand to a list: [...]>>> L
['s', 'h', 'r', 'u', 'b', 'b', 'e', 'r', 'y']
\Rightarrow \ge \frac{1}{1} = 'c' \qquad # Change it in place
>>> ''.join(L) \qquad # Join with empty delimiter
'scrubbery'
>> x = 3.4\gg str(x)
'3.4'
>>> format(x, "0.5f")
'3.40000'
>>> smiles = "C (=N) (N) N.C (=O) (O) O">>> smiles.split(".")
[ 'C(=N) (N) N', 'C(=O) (O) O' ]
```

```
if "Br" in "Brother":
          print ("contains brother")
     email address = "clip"if "e^{\overline{n}} not in email_address:
           email address += "@brandeis.edu"
     Приклад: Чи є рядок паліндромом?
     def isPalindrome(s):
         if len(s) \leq 1:
               return True
         return s[0] == s[len(s) - 1] and isPalindrome(s[1 : len(s) -
1])
     def main():
          line = input("Enter a string: ")
          if isPalindrome(line):
              print("That was a palindrome !")
          else:
               print("That is not a palindrome !")
     main()
```
Кортежи (tuple)

Кортеж в Python - це упорядкований набір об'єктів, в який можуть одночасно входити об'єкти різних типів. Кортеж задається перерахуванням його елементів у круглих дужках через кому, наприклад,

 $t = (12, 'b', 34.6, 'derevo')$ 

Елементам кортежу можна відразу зіставити які-небудь змінні:

 $t = (x, s1, y, s2) = (12, 'b', 34.6, 'derevo')$ 

Основні операції з кортежами: len(t),  $t1 + t2$ ,  $t * n$ ,  $t[i]$ ,  $t[i]$ ; j  $:$ k], min(t), max(t).

```
>>> s= 'amamam '
\gg t = tuple( s )
t \rightarrow ( ' a ', 'm', ' a ', 'm', ' a ', 'm')
```
Списки (Lists)

Список в Python - це упорядкований набір об'єктів, в список можуть одночасно входити об'єкти різних типів.

 $1st = [12, 'b', 34.6, 'derevo']$ 

Основні операції зі списками: len(lst), lst1 + lst2, lst \* n, lst[ i ], lst[ $i : j : k$ ], min(lst), max(lst), lst [ $i$ ]=x, del lst [ $i$ ], lst [ $i : j$ ]=x.

Основні методи списків:

Додавання елементу lst .append(x) .

Додавання кортежу або списку lst .extend(t).

lst .count(x), lst .index(x), lst .remove(x), lst .pop(i),

lst .insert( i ,x) , lst.sort() , lst.reverse().

Набори (sets)

Набір використовується для зберігання невпорядкованого набору об'єктів. Щоб створити набір, використовуйте функцію set(), або фігурні дужки { }

 $\gg$  s = set( [3, 9, 2, 15])

```
\gg t = set ( "Hello")
>>>t{e^{\prime}, 'l', 'H', 'o'}\gg {1, 2, 3, 4, 5}
Операції над наборами
a = t | s # Union of t and s
b = t \& s # Intersection of t and s
c = t - s # Set difference (items in t, but not in s)
d = t \wedge s # Symmetric difference (items in t or s, but not both)
t.add('x') # Add a single item
s.update([10,37,42]) # Adds multiple items to s
t.remove('H')
```
Словники (Dictionaries)

Словники в Python - невпорядковані колекції довільних об'єктів з доступом по ключу. Їх іноді ще називають асоціативними масивами або хештаблицями.

```
>>> d = \{\}>> d
{} 
\gg = {'dict': 1, 'dictionary': 2}
>> d
{'dict': 1, 'dictionary': 2}
\gg d = dict(short='dict', long='dictionary')
>> d
{'short': 'dict', 'long': 'dictionary'} 
\gg d = dict([(1, 1), (2, 4)])
>> d
{1: 1, 2: 4}
\Rightarrow D = \{ 'a': 1, 'b': 2, 'c': 3 \}\gg D.keys()
      dict keys(['b', 'a', 'c'])
\gg D.values()
      dict_values([2, 1, 3])
\gg D.items()
      dict items([(<sup>(b'</sup>,2), (<sup>(a'</sup>,1), (<sup>(c'</sup>,3))]))
\gg D.copy()
{a': 1, 'b': 2, 'c': 3}D.clear() - очистка словника
D.update(D2)
D.get(K)D.pop(K)Файли
f = open('data.dat') # f is a file object
for line in f: # Read each line as text
```

```
print(line.strip()) # Remove trailing newline character
f.close() \# Close the file
input file = open("in.txt")output_file = open("out.txt", "w")for line in input_file:
           output_file.write(line)
Функції
Функцію можна визначити двома способами : 
   за допомогою ключового слова def
   lambda-виразом
def remainder (a, b):
     q = a \text{ // } b # // is truncating division.
     r = a - q^*breturn r
Виклик функції: result = remainder(37.15)Змінні, визначені всередині функції, є локальними
count = 0...
def foo():
     global count
     count += 1 # Changes the global variable count
Приклад
def multi table(a):
     for i in range(1, 11):
            print('{0} x {1} = {2}'.format(a, i, a*i))
if \Box name \Box = \Box main \Box:
     a = input('Enter a number:')multi_table(float(a))
Можна використовувати кортежі, щоб повернути декілька значень
def divide(a,b):
     q = a // b # If a and b are integers, q is integer
     r = a - q^*breturn (q,r)BUKJINK : q, r = \text{divide}( 1456, 33)Можна задавати значення аргументів за замовчуванням
def connect(hostname, port, timeout=300):
     # Function body
Виклик : connect('www.python.org', 80)
      або так - connect(port=80,hostname="www.python.org")
Модулі
```
Модулі виконують дві важливих функції:

- Повторне використання коду.
- Управління адресним простором імен.

Python дозволяє помістити класи, функції або дані в окремий файл і використовувати їх в інших програмах. Такий файл називається модулем.

Підключити модуль можна за допомогою інструкції import >>> import os >>> import math  $\gg$  os.getcwd()  $\gg$  math.e 'C:\\Python33' 2.718281828459045 Використання псевдонімів >>> import math as m  $>>$  m.e 2.718281828459045 Інструкція from from <Назва модуля> import <Атрибут 1> [as <Псевдонім 1>],  $\left[\langle \text{Атрибут } 2 \rangle \right]$  as  $\langle \text{Псевдонім } 2 \rangle$  ...] from <Назва модуля> import \* >>> from math import e, ceil as c >>> e 2.718281828459045  $>>c(4.6)$ 5

Об'єкти та класи

Всі значення, використовувані програмами, є об'єкти.

Об'єкт містить деякі внутрішні дані та має методи, що дозволяють виконувати різні операції над цими даними.

Функція dir () виводить список всіх методів об'єкта.

```
\gg items = [37, 42]
>>> dir(items)
[<sup>'</sup>__add__', '__class__', '__contains__', '__delattr__', '__delitem_',
       ...
'append', 'count', 'extend', 'index', 'insert', 'pop',
'remove', 'reverse', 'sort']
>>>
```
Для визначення нових типів об'єктів використовується інструкція class Приклад. Клас стека

class Stack(object):

```
def init (self): # Ініціалізація стека
     self.stack = [ ] def push(self,object):
      self.stack.append(object)
   def pop(self):
      return self.stack.pop()
   def length(self):
     return len(self.stack)
Клас Stack успадковує властивості і методи класу object.
self – аналог this (посилання на екземпляр класу).
```
Методи, імена яких починаються і закінчуються двома символами підкреслення, є спеціальними методами.

```
s = Stack()s.push("Dave")
s.push(42)s.push([3,4,5])
x = s.pop() # x отримає значення [3,4,5]
y = s.pop() # у отримає значення 42
del s \# 3нищує об'єкт s
```
Всі методи класу Stack можуть застосовуватися тільки до екземплярів даного класу (тобто до створених об'єктів).

Статичні методи class EventHandler(object): @staticmethod def dispatcherThread(): while  $(1)$ : # Чекання запиту

... EventHandler.dispatcherThread() # Виклик метода

В даному випадку @staticmethod оголошує наступний за ним метод статичним.

```
@staticmethod - це приклад використання декоратора
Приклад класу
```
class Car:

```
def __init__( self, make, model, year)
                  self.make = makeself_model = modelself.year = year
                  print("Instance object of the class is created")
            def displayParameters(self) :
                  print("Make : ", self.make)
                  print("Model : ", self.model)
                  print("Year : ", self.year)
                  print()
      car1 = Car("A", "B", 2015)car1.displayParameters()
Class variable
class Car:
            totalNumber = 0
```
def \_\_init\_\_( self, make, model, year)  $Car. totalNumber +=1$  $self.make = make$  $self_model = model$ 

```
self.year = year
                      print("Total number of car is ", Car.totalNumber)
                def displayParameters(self) :
                     print("Make : ", self.make)
                     print("Model : ", self.model)
                     print("Year : ", self.year)
                     print()
          car1 = Car("A", "B", 2015)car2 = Car("C", "D", 2014)Деструктор
     class Car:
                totalNumber = 0def init ( self, make, model, year) :
                      Car. totalNumber +=1self.make = makeself.model = model
                     self.year = year
                def __del__ (self) :
                      Car.totalNumber -=1
                def displayParameters(self) :
                     print("Make : ", self.make)
                     print("Model : ", self.model)
                     print("Year : ", self.year)
          car1 = Car("A", "B", 2015)car2 = Car("C", "D", 2014)del car2
     Приватні поля класу та властивості
     Ми можемо приховати атрибути класу (зробити їх приватними), якщо 
перед іменем атрибуту поставимо два підкреслення.
     class Gadget: # Файл Gadget.py
           """A class used for modelling Gadgets in a web shop."""
           weight = 100__operating_system = None 
          __battery_capacity = 2000 
            __screen_size = 1 
          def _init_(self, weight, operating system,
battery capacity, screen size):
               self. weight = weight
               self. operating_system = operating system
               self. battery_capacity = battery capacity
     self. screen size = screen_size
          def get weight(self):
                return self.__weight 
           def set weight(self, weight):
                seIf. weight = weight
     weight = property(get weight, set weight)
           @property 
           def operating system(self):
```

```
return self. operating system
     @operating_system.setter 
     def operating system(self, new os):
          self. operating system = new os
Застосування
>>> from Gadget import Gadget 
\gg my iphone = Gadget(240,'iOS',1980,4)
>>> my_iphone.weight 
240 
>>> my iphone.weight = 255
>>> my_iphone.weight 
255
>>> my iphone.operating system
'iOS'
>>> my iphone.operating system = 'iOS 8.1'
>>> my iphone.operating system
'iOS 8.1'
```
#### Одиночне успадкування в Python

В Python успадкування здійснюється за допомогою наступного синтаксису:

class MySubClass(MyBaseClass).

```
class Animal: 
     __name = None 
    \frac{\text{age}}{\text{age}} = 0 __is_hungry = False 
     nr of legs = 0
    def init (self, name, age, is hungry, nr of legs):
        self.name = name self.age = age 
        self.is hungry = is hungry
        self.nr of legs = nr of legs
     def eat(self, food): 
         print("{} is eating {}.".format(self.name, food))
     @property 
     def name(self): 
         return self.__name
     @name.setter 
    def name(self,new name):
        self. name = new name @property 
     def age(self): 
         return self.__age 
     @age.setter 
     def age(self,new_age): 
        self. age = new age @property 
    def is hungry(self):
        return self. is hungry
    @is_hungry.setter
    def is hungry(self,new is hungry):
         self.__is_hungry = new_is_hungry 
     @property 
    def nr of legs(self):
        return self. nr of legs
```

```
 @nr_of_legs.setter 
    def nr of legs(self,new nr of legs):
        self. nr of legs = new nr of legs
class Snake(Animal): 
     temperature = 28
    def init (self, name, temperature):
        super(). init (name, 2, True, 0)
        self.temperature = temperature
     def eat(self, food): 
         if food == "meat": 
             super().eat(food) 
         else: 
             raise ValueError 
     @property 
     def temperature(self): 
        return self. temperature
     @temperature.setter 
    def temperature(self, new temperature):
        if new temperature \langle 10 \text{ or new temperature } > 40:
             raise ValueError 
        self. temperature = new temperature
```
#### Multiple Inheritance in Python

```
class Phone(object): 
         def init (self):
              print("Phone constructor invoked.") 
         def call number(self, phone number):
              print("Calling number {}".format(phone_number)) 
     class Computer(object): 
         def __init__(self):
              print("Computer constructor invoked.") 
         def install software(self, software):
              print("Computer installing the {} 
software".format(software)) 
     class SmartPhone(Phone,Computer): 
         def __init__(self):
             Phone. init (self)
              Computer.__init__(self)
     . . . . . . . . . . . . . . . . . . . .
     >>> my iphone = SmartPhone()
     Phone constructor invoked.
     Computer constructor invoked. 
     >>> my iphone.call number("123456789")
     Calling number 123456789
    Обробка винятків
     try:
         Value1 = int(input("Type the first number: "))
         Value2 = int(input("Type the second number: "))
          Output = Value1 / Value2
     except ValueError:
          print("You must type a whole number!")
     except KeyboardInterrupt:
          print("You pressed Ctrl+C!")
```

```
except ZeroDivisionError:
     print("Attempted to divide by zero!")
except ArithmeticError:
     print("An undefined math error occurred.")
else:
    print(Output)
TryAgain = True
while TryAgain:
     try:
        Value = int(input("Type a whole number. ")) except ValueError:
         print("You must type a whole number!")
         try:
            DoOver = input ("Try again (y/n)? ")
         except:
             print("OK, see you next time!")
             TryAgain = False
         else:
            if (str.upper(DoOver) == "N"):
                 TryAgain = False
     except KeyboardInterrupt:
         print("You pressed Ctrl+C!")
         print("See you next time!")
         TryAgain = False
     else:
         print(Value)
         TryAgain = False
Генерація винятків
Приклад 1
try:
     raise ValueError
except ValueError:
     print("ValueError Exception!")
Приклад 2
try:
    Ex = ValueError()Ex.strerror = "Value must be within 1 and 10."
     raise Ex
except ValueError as e:
     print("ValueError Exception!", e.strerror)
```
#### Пакети

Пакети в мові Python забезпечують спосіб розподілу набора модулів по каталогам файлової системи та використання точкової нотації для доступу до модулів підпакетів.

Управління пакетами

Пакетами Python можуть бути інструменти, бібліотеки, фреймворки, застосунки. Існують десятки тисяч доступних пакетів, які можна використовувати для створення власних проектів.

Інструменти управління пакетами

Найбільш часто використовувані менеджери пакетів Python – це

- $\bullet$  pip
- easy\_install.

Дані інструменти допомагають виконати наступні завдання: скачування, установка, видалення пакетів; зборка пакетів; управління пакетами Python і багато іншого.

Основи web-фреймворку Django

Django (Джанго) – високорівневий відкритий Python-фреймворк для розробки веб-систем. Названий на честь джазмена Джанго Рейнхардта.

Архітектура Django подібна MVC. Рівневу архітектуру Django часто називають «Модель-Шаблон-Подання» (MTV).

Сайт <https://www.djangoproject.com/>

Має власний ORM ((Object-relational mapping)) для роботи з базами даних, вбудований інтерфейс адміністратора, диспетчер URL на основі регулярних виразів, шаблонізатор, бібліотеку для роботи з формами, інтернаціоналізацію.

Останній реліз - Django 2.0.3 (на квітень 2018). Розробники: Russell Keith-Magee, Adrian Holovaty, Simon Willison, Jacob Kaplan-Moss, Wilson Miner – перший реліз в 2003 році.

Веб-фреймворк Django використовується в таких великих і відомих сайтах, як Instagram, Bitbucket, Disqus, Mozilla Firefox, NASA, The Washington Times, Pinterest та ін. Також Django використовується в якості вебкомпонента в різних проектах, таких як Graphite - система побудови графіків та моніторингу, FreeNAS - вільна реалізація системи зберігання та обміну файлами та ін. DjangoSites [\(https://djangosites.org/](https://djangosites.org/) ) - це сайт, який відстежує веб-сайти, створені за допомогою Django. Станом на березень 2018 р. налічується понад 5280 сайтів.

Як порівняти Django з іншими веб-фреймворками?

Станом на серпень 2017 року [\(https://devopedia.org/django](https://devopedia.org/django) ), Django був шостим за популярністю веб-фреймворком (після ASP.NET, AngularJS, Ruby on Rails, ASP.NET MVC, React). Якщо розглядати тільки основані на Python фреймворки, то Django є на верхній позиції.

Серед основаних на Python фреймворків є наступні:

- Non-full-stack Flask, Bottle, CherryPy, Pyramid.
- Full-stack Diango, Tornado, TurboGears, web2py.

Основні принципи Django: Django прагне бути "пітонічним", DRY (Don't Repeat Yourself), слабка залежність та гнучкість, швидка розробка.

Архітектура Django має наступний вигляд (Рис.57)

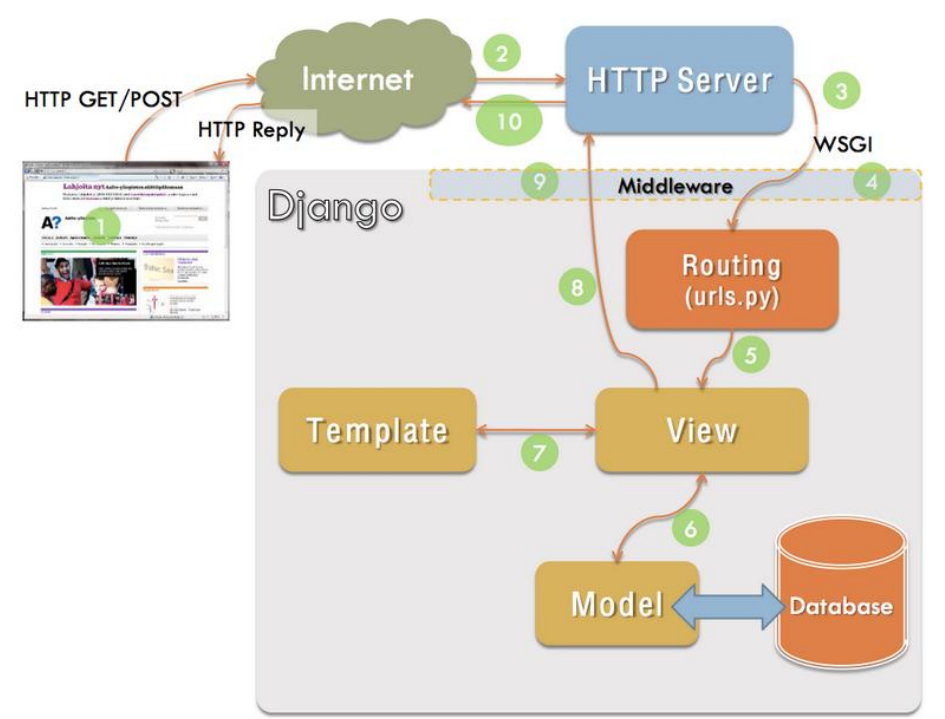

Рис.57. Архітектура Django.

Маємо наступні компоненти архітектури MTV:

Model – рівень доступу до даних. Це стосується доступу, перевірки та взаємовідносин даних. Моделі - це класи Python, які посереднюють між Django ORM та таблицями бази даних.

Template – презентаційний шар. Відповідає за те, як дані відображаються клієнту.

View – шар бізнес-логіки. Це міст між моделями та шаблонами. Перегляд (view) відкриває дані моделі та перенаправляє їх до шаблону для презентації. На відміну від визначення перегляду в традиційній архітектурі MVC, перегляд Django описує, які дані ви бачите, а не як ви бачите. Це стосується обробки, а не презентації.

Проект в Django

Проект в Django являє собою набір конфігураційних файлів і застосунків Django. Проект може містити множину застосунків Django.

Застосунок Django – набір файлів, що містять опис моделей та представлень, які є частиною одного пакета Python і являють собою повний застосунок. Застосунок може міститися у декількох проектах.

*Створення та запуск Django проекта* Почати новий проект: django-admin.py startproject example Запустити локальний сервер: python manage.py runserver

*Мінімальна структура проекта Django*

example/ - каталог проекта example/ - пакет проекта \_\_init\_\_.py

settings.py - налаштування проекта urls.py - конфігурація URL адрес wsgi.py - точка входу для wsgi manage.py - командна утіліта Django

WSGI (Web Server Gateway Interface) - стандарт взаємодії між Pythonпрограмою, що виконується на стороні сервера, і самим веб-сервером, наприклад Apache.

Middleware

Крім додатків і серверів, стандарт WSGI дає визначення middlewareкомпонентів (компонентів проміжного шару), що надають інтерфейси як додатку, так і серверу. Тобто для сервера middleware є додатком, а для додатка - сервером. Це дозволяє складати «ланцюжки» WSGI-сумісних middleware-компонентів.

Middleware можуть брати на себе такі функції (але не обмежуються цим): обробка сесій, аутентифікація / авторизація, управління URL (маршрутизація запитів), балансування навантаження, пост-обробка вихідних даних (наприклад, перевірка на валідність), зміна заголовків.

Створення Django застосунків

```
python manage.py startup blog
```
Після створення нового Django застосунку необхідно зареєструвати його в списку застосунків, що належать проекту.

Файл settings.py:

```
INSTALLED_APPS = (
```

```
. . . . . . .
'example',
'blog'
```

```
)
```
*Мінімальна структура Django застосунку*

blog/ - пакет за стосунку; \_\_init\_\_.py admin.py - налаштування панелі адміна; migrations/ - пакет, що містить міграції даних;  $\__init__.py$ forms.py - опис форм введення інформації;

- models.py опис таблиць БД;
- tests.py unit tests;

views.py - бізнес-логіка за стосунку.

Функція подання (view)

Являє собою Python функцію, яка породжує вміст сторінки. from django.http import HttpResponse django.http.Request def hello(request):

return HttpResponse("Hello, world!")

Об'єкти запиту і відповіді (HttpRequest, HttpResponse)

Клас HttpRequest являє собою HTTP-запит, отриманий з сторінки клієнта, і містить:

- $\bullet$  Inформацію про URL (path і т.д.).
- HTTP-заголовки запиту.
- Інформацію про відправлені дані (GET, POST та FILES).
- Інформацію про сесії та cookies (session та COOKIES).
- Інші змінні сервера.

Клас HttpResponse слугує для конструювання відповіді на запит.

```
HttpResponse(content = "", mimetype = None, status =
200, content type = DEFAULT CONTENT TYPE)
```
Але якщо необхідно додавати вміст поступово, можна використовувати об'єкт response як об'єкт файлу:

```
response = HttpResponse()
response.write("<p>Here's my Web Page</p>")
response.write("<p>Here's another paragrath</p>")
```
Підкласи HttpResponse

Модуль django.http містить декілька підкласів HttpResponse, які представляють різні види HTTP-відповідей: HttpResponseRedirect (302), HttpResponseNotFound (404), HttpResponseForbidden (403), HttpResponseServerError (500) та інші.

Конфігурування URLs

Побудовано на принципі слабкої зв'язності.

Кожна конфігурація повинна зберігатися у вигляді файлу з програмним кодом Python, зазвичай з іменем urls.py.

Такі файли повинні визначати об'єкт urlpatters, який отримується в результаті виклику функції django.conf.patterns.

Шлях до головного конфігуратора визначається в settings.py змінною ROOT\_URLCONF.

## Приклад.

```
from django.conf.urls import patterns, include, url 
    from example.views import hello
    urlpatterns = patterns (",
          #Examples
          (r'^hello/', hello)
          (r'^$', 'example.views.home', name='home')
          (r'^example/', include('example.blogs.urls'))
     )
```
# Система шаблонів Django

Шаблон в Django являє собою рядок тексту в спеціальному форматі, призначений для відділення подання документу (view) від його даних.

Мова шаблонів в Django не має ніякого відношення до Python, і створена для веб-технологів та дизайнерів інтерфейсів.

Ідеологічні основи шаблонів Django

- Бізнес-логіку треба відділити від логіки подання.
- Систаксис не треба прив'язувати до HTML/XML.
- Передбачається, що дизайнери впевнено володіють HTML.
- Не передбачається, що дизайнери вміють програмувати на Python.
- Не ставилось завдання винайти нову мову програмування.

Конфігурування та завантаження Django шаблонів

Django пропонує зручний та потужний API для завантаження шаблонів з файлової системи.

 $\bullet$  Спершу в settings.py треба задати:

```
TEMPLATE DIRS = (
```
"/шлях до/папки що/містить шаблони/"

 $\lambda$ Потім можна використовувати:

from django.shortcuts import render\_to\_response def hello(request):

return render to response('hello.html')

Модель даних в Django

Логічний опис структури даних, що зберігаються в БД, надається мовою Python. Всі моделі являють собою клас, що спадкує django.db.models.Model

> #app/models.py (загальний синтаксис): from django.db import models class CustomModel(models.Model):  $name = models.CharField(max<sub>l</sub>length=30)$  $body = models.TextField()$ email = models.EmailField(blank=True)

 $number = models. IntegerField()$ 

Міграції в Django

Їх використовують для переносу змін в моделях (додавання/видалення поля або моделі і т.д.) на структуру бази даних.

Міграції – це дуже потужний механізм, який треба дуже обережно застосовувати в реальних умовах.

manage.py makemigrations [<app\_label>]